# УТВЕРЖДАЮ СОГЛАСОВАНО Директор УП «КАР ДИАН» Первый заместитель директора руководитель, Центра эталонов, поверки и калибровки БелГИМ  $ABBD$ А.С.Волынец B.II.Крупенин 06 2022 г.  $022r$

# **ИЗВЕЩЕНИЕ ОБ ИЗМЕНЕНИИ №1 МРБ МП.2310-2013**

 $\frac{1}{2}$ 

# **СИСТЕМА ДЛИТЕЛЬНОГО МОНИТОРИРОВАНИЯ ЭЛЕКТРОКАРДИОГРАММ И АРТЕРИАЛЬНОГО ДАВЛЕНИЯ «КАРДИАН-СДМ»**

**Методика поверки**

Разработчик:

Главный инженер УП «КАРДИАН» А.А.Елинский « $3 \times 2022$  г.

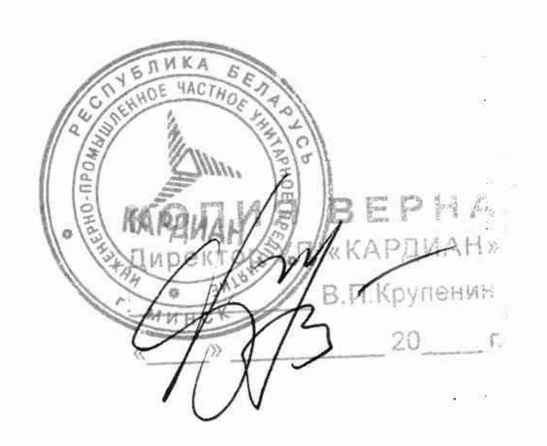

2022

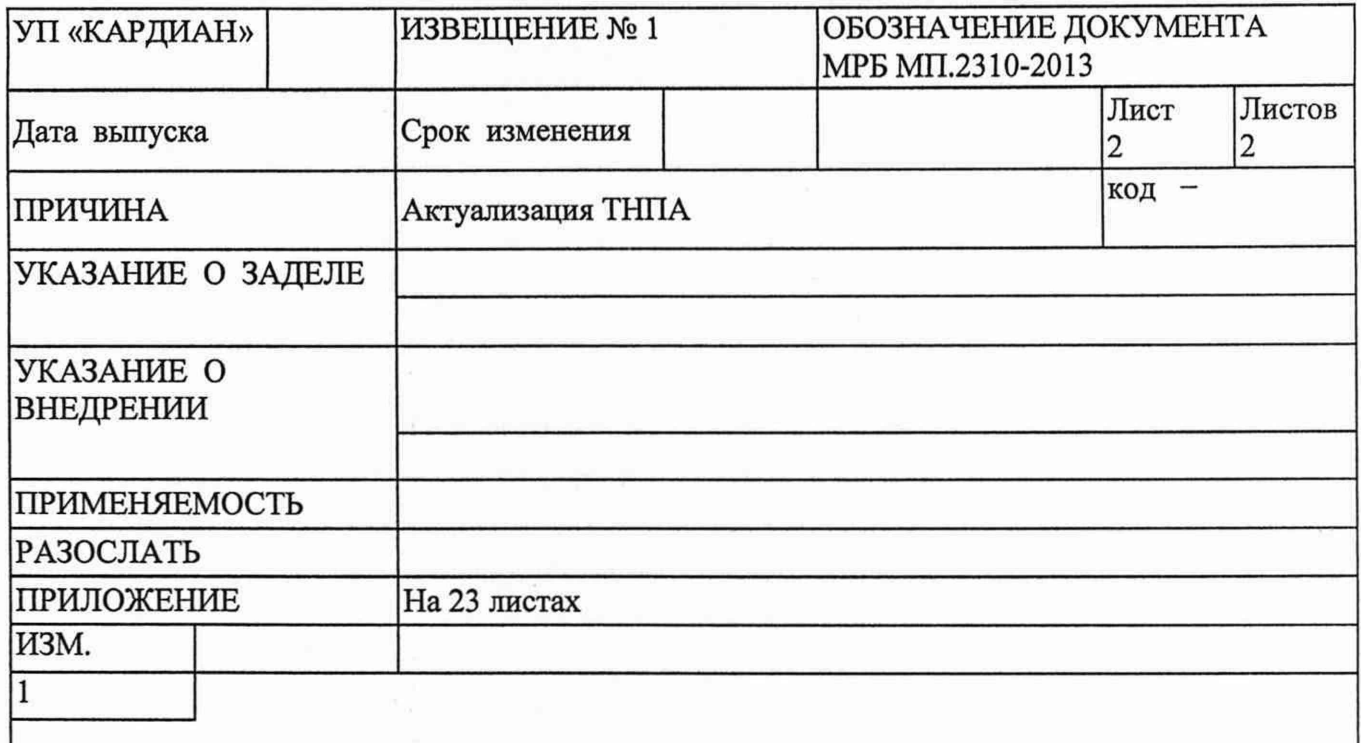

Наименование МП изложить в редакции: СИСТЕМЫ ДЛИТЕЛЬНОГО МОНИТОРИРОВАНИЯ ЭЛЕКТРОКАРДИОГРАММ И АРТЕРИАЛЬНОГО ДАВЛЕНИЯ ДЛИТЕЛЬНОГО «КАРДИАН-СДМ»

Лист 2-21 заменить. Выпущены листы 22-24

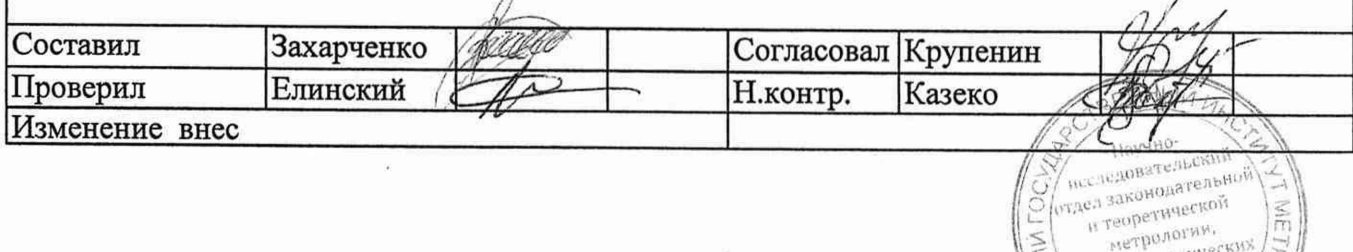

научно-технических<br>метрологии,<br>метрологии, программ Ne3 ON 3d" \*

Настоящая методика поверки (далее — МП) распространяется на системы длительного мониторирования электрокардиограмм и артериального давления (ЭКГ и АД) «КАРДИАН-СДМ» (далее — системы), изготавливаемые по [1], производства УП «КАРДИАН», и устанавливает методы и средства их поверок.

Системы состоят из монитора ЭКГ и АД, являющегося рабочей частью системы, и программно-аппаратного комплекса, состоящего из программного обеспечения, которое устанавливается на персональный компьютер (далее - ПЭВМ).

Обязательные метрологические требования, предъявляемые к системам, приведены в приложении А.

Настоящая МП разработана в соответствии с [2].

#### **1 Нормативные ссылки**

В настоящей МП использованы ссылки на следующие технические нормативные правовые акты в области технического нормирования и стандартизации (далее - ТНПА):

ТКП 181-2009 Правила технической эксплуатации электроустановок потребителей;

ТКП 427-2022 Электроустановки. Правила по обеспечению безопасности при эксплуатации;

ГОСТ 12.4.009-83 Система стандартов безопасности труда. Пожарная техника для защиты объектов. Основные виды. Размещение и обслуживание.

**Примечание - При пользовании настоящей МП целесообразно проверить действие ссылочных документов на официальном сайте Национального фонда технических нормативных правовых актов в глобальной компьютерной сети Интернет.**

**Если ссылочные документы заменены (изменены), то при пользовании настоящей МП следует руководствоваться замененными (измененными) документами. Если ссылочные документы отменены без замены, то положение, в котором дана ссылка на них, применяется в части, не затрагивающей эту ссылку.**

#### **2 Операции поверки**

При проведении поверки выполняют операции, указанные в таблице 1.

#### **Таблица 1 - Операции поверки систем**

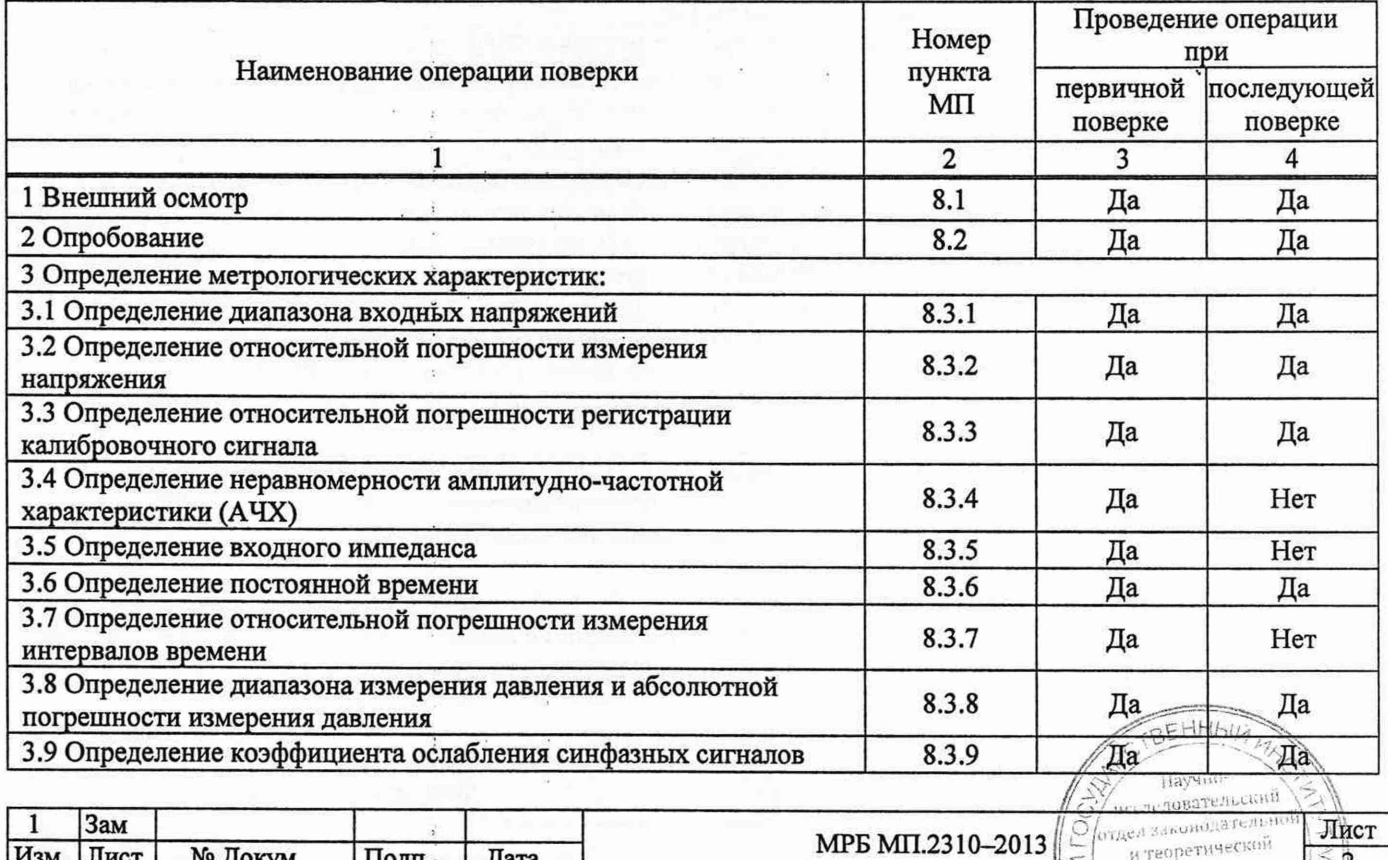

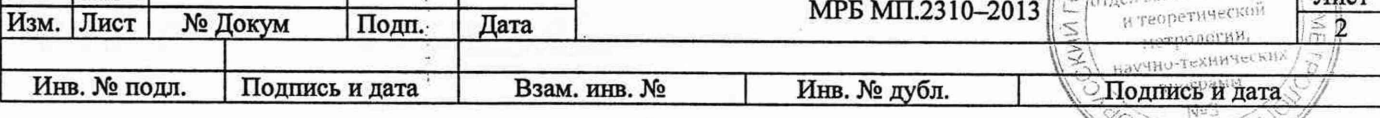

NATA SE WAR

# **Окончание таблицы 1**

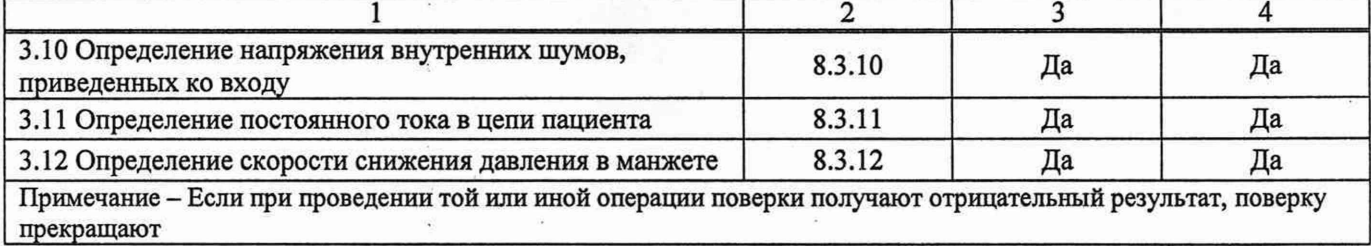

# **3 Средства поверки**

3.1 При проведении поверки применяют средства поверки, указанные в таблице 2.

**Таблица 2 - Средства поверки**

| Номер пункта МП                                    | Наименование и тип (условное обозначение) эталонов и вспомогательных средств                                                                                                    |
|----------------------------------------------------|----------------------------------------------------------------------------------------------------|
|                                                    | поверки, их метрологические и основные технические характеристики                                                                                                    |
| 1                                                  |                                                                                                    |
| 8.2.1, 8.2.2;<br>$8.3.1 - 8.3.7;$<br>8.3.9; 8.3.10 | Генератор сигналов функциональный ГФ-05, диапазон частот от 0,01 Гц до 600,00 Гц;<br>погрешность установки частоты ± 0,5 %; диапазон размаха напряжения выходного<br>сигнала от 0,03 мВ до 10,00 В, относительная погрешность напряжения входного<br>сигнала: ±1,0 % для 1 мВ; ±1,5% для 0,3; 0,4; 0,5; 0,6; 0,7; 0,8; 1,5, 2,0; 3,0; 4,0; 5,0; 6,0;<br>7,0; 8,0; 9,0; 10,0 мВ; ±3,0 % для 0,1; 0,2 мВ; ±9,5 % для 0,03; 0,05 мВ; относительная<br>погрешность установки значений частоты в пределах ±0,1 %                                                                           |
| 8.3.5                                              | Блок проверки электрокардиографов БПП-1 (далее - блок БПП-1), сопротивление<br>между входом и выходом: минимальное сопротивление между входом и выходом<br>100 кОм с пределами ±5 %; максимальное сопротивление между входом и выходом<br>150 кОм с пределами ±5 %: 2300 кОм с пределами ±10 %                                                                                                    |
| 8.3.9; 8.3.10                                      | Блок проверки электрокардиографов БПП-2 (далее - блок БПП-2), сопротивление<br>между входом и выходом:<br>а) по входу N - (51,00±2,55) кОм;<br>б) по входу R - R <sub>min</sub> - (50,00±2,50) Ом, R <sub>max</sub> - (51,00±2,55) кОм;<br>в) по остальным каналам R <sub>min</sub> не более 0,50 Ом;<br>г) $R_{max}$ – (51,00 ±2,55) кОм                                                                                                    |
| 8.3.11                                             | Блок проверки электрокардиографов БППЗ (далее - блок БПП-3), сопротивление между<br>входом и выходом (по всем каналам): минимальное сопротивление между входом и<br>выходом 100 Ом с пределами ±5 %; максимальное сопротивление между входом и<br>выходом 10,1 кОм с пределами ±10 %                                                                                                    |
| 8.2.5                                              | Мегаомметр Ф 4102/1-1М, диапазон измерений сопротивления изоляции, значения<br>напряжения на зажимах прибора при разомкнутой внешней цепи и участки диапазонов<br>с относительной погрешностью, не превышающей 15 - 30%:<br>диапазон измерений сопротивления изоляции, не менее, МОм:<br>от 0 до 30, от 0 до 2000 при значениях напряжения 100±5 В;<br>от 0 до 150, от 0 до 10000 при значениях напряжения 500±25 В;<br>от 0 до 300, от 0 до 20000 при значениях напряжения 1000±50 В;<br>класс точности: 1,5; предел допускаемой основной погрешности равен ±1,5 % от<br>длины шкалы |
| 8.2.3; 8.2.4; 8.3.8                                | Манометр цифровой XP2i (далее - манометр), пределы допускаемой основной<br>погрешности: ±0,25 % в диапазоне измерения давления от минус 100 до 0 кПа;<br>$\pm 0.02$ % в диапазоне измерения давления от 0 до 20 кПа; $\pm 0.10$ % в диапазоне измерения<br>давления от 20 до 100 кПа                                                                                                    |
| 8.2.4, 8.3.12                                      | Секундомер механический СОСпр, класс точности: 3                                                                                                    |
| 6.1                                                | Барометр М-67, диапазон измерения давления от 610 до 790 мм рт. ст., пределы<br>допускаемой абсолютной погрешности измерения давления $\pm 0.8$ мм рт. ст.                                                                                                    |

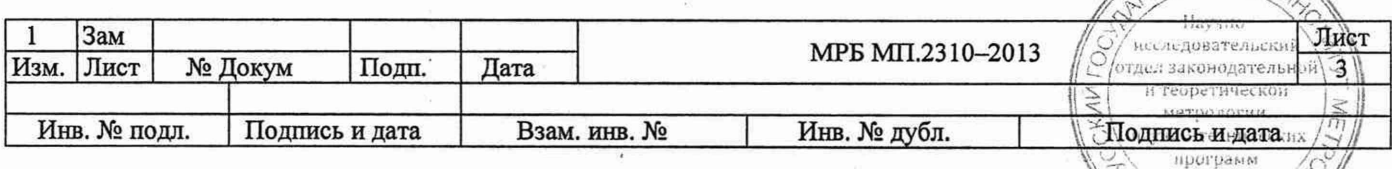

ġ

No? OUJON & "VIV **Окончание таблицы 2**

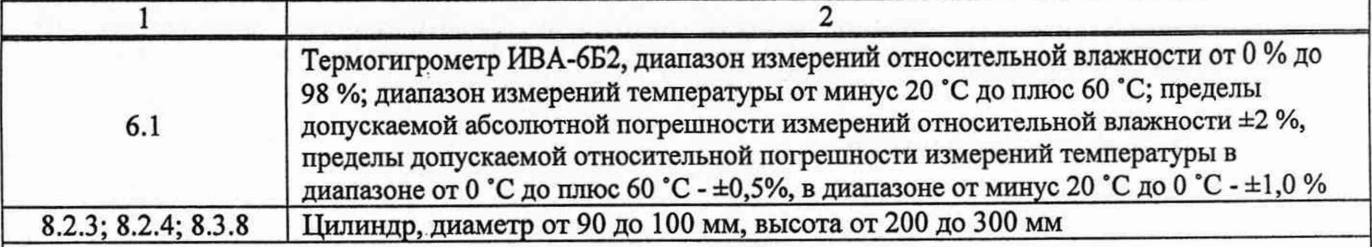

#### **Примечания**

**1 Допускается применять другие средства поверки, обеспечивающие определение метрологических характеристик поверяемых систем с требуемой точностью.**

2 **Все средства измерений должны иметь действующие знаки поверки (калибровки) и (или) свидетельства о поверке (калибровке).**

3.2 При проведении поверки системы используется компьютер с минимальной конфигурацией:

- процессор с тактовой частотой не ниже 600 МГц;
- ОЗУ не менее 32 Mb;
- Windows ХР;
- манипулятор «Мышь»;
- принтер;
- Bluetooth адаптер ПЭВМ;
- тестовая программа ПЭВМ для проведения поверки Test Cardian.exe;
- медицинская программа Cardian\_SDM.exe.

## **4 Требования к квалификации поверителей**

К проведению измерений при поверке и (или) обработке результатов измерений допускают лиц, имеющих необходимую квалификацию в области обеспечения единства измерений.

## **5 Требования безопасности**

5.1 При проведении поверки должны быть соблюдены требования безопасности, предусмотренные в ТКП 181, ТКП 427, а также указания по безопасности, изложенные в эксплуатационной документации на поверяемые системы [3], применяемые вспомогательное оборудование и эталоны.

5.2 Помещение, в котором проводят поверку, должно быть оборудовано установками пожарной сигнализации и пожаротушения по ГОСТ 12.4.009.

## **6 Условия поверки**

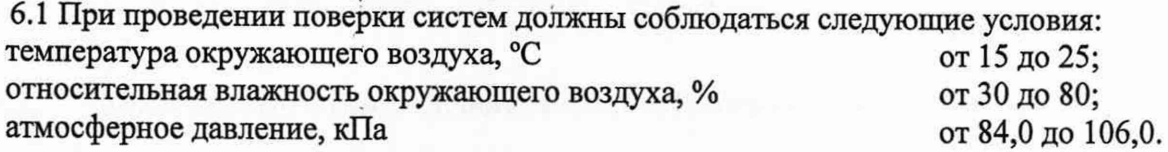

## 7 **Подготовка к поверке**

7.1 Перед проведением поверки выполняют следующие подготовительные работы:

- необходимо выдержать систему в нерабочем состоянии в условиях, изложенных в разделе 6 не менее 2 ч;

- эталонные средства измерений должны быть подготовлены к работе в соответствии с эксплуатационной документацией на них.

долевность долументацией на них.<br>7.2 Система должна поступить на поверку в исправном и работоспособном/состоянии.

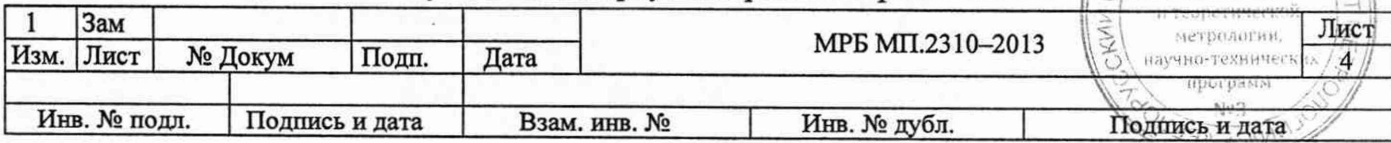

7.3 Перед началом поверки поверитель должен изучить эксплуатационные документы поверяемой системы, эталонов и вспомогательных средств поверки, настоящую МП, правила техники безопасности.

#### 8 Проведение проверки

## 8.1 Внешний осмотр

8.1.1 При проведении внешнего осмотра должно быть установлено соответствие системы следующим требованиям:

- система должна быть укомплектована в соответствии с эксплуатационной документацией  $[3]$ ;

- элементы питания вставлены с соблюдением полярности в отсек питания монитора ЭКГ и АД;

- система не должна иметь механических повреждений, мешающих работе и (или) влияющих на точность проводимых с ее помощью измерений;

- на системе должен быть нанесен товарный знак изготовителя, наименование прибора, заводской номер и год выпуска.

8.1.2 Система должна соответствовать всем требованиям 8.1.1.

#### 8.2 Опробование

8.2.1 Для идентификации программного обеспечения запускают тестовую программу ПЭВМ для проведения поверки Test Cardian.exe и сравнивают версию программы, указанную в интерфейсе программы с номером версии программы, указанным в описании типа. Затем запускают медицинскую программу Cardian SDM.exe. В верхнем меню выбирают вкладку «Помощь», затем вкладку «О программе» и сравнивают версию программы с номером версии, указанным в описании типа.

8.2.2 Проверка достоверности работы измерительной части тестовой программы для проведения поверки

Для проверки достоверности работы измерительной части тестовой программы включают ПЭВМ, запускают тестовую программу Test Cardian.exe, выбирают в меню программы режим «Определение относительной погрешности калибровочного сигнала».

Подают на вход системы меандр частотой (10,0 $\pm$ 0,2) Гц и размахом (2,000 $\pm$ 0,015) мВ длительностью не менее 200 мс.

Считывают с экрана ПЭВМ отличие размаха регистрируемого сигнала внутреннего калибратора от размаха регистрируемого внешнего сигала. Погрешность должна находится в интервале (100±5) %.

8.2.3 Проверка функционирования при регистрации электрокардиосигнала

Опробование при регистрации электрокардиосигнала проводят в соответствии со схемой, приведенной на рисунке Б.1 приложения Б.

На вход поверяемой системы с выхода генератора сигналов функционального ГФ-05 подают тестовый кардиосигнал размахом  $(1,0\pm0,1)$  мВ, частотой  $(1,00\pm0,02)$  Гц.

Включают ПЭВМ, запускают программу Cardian SDM.exe, выбирают в меню программы режим «Новый пациент». Заполняют карточку пациента. Нажимают на кнопку «Ввод», при этом на мониторе системы должен отображаться тестовый кардиосигнал в реальном масштабе времени.

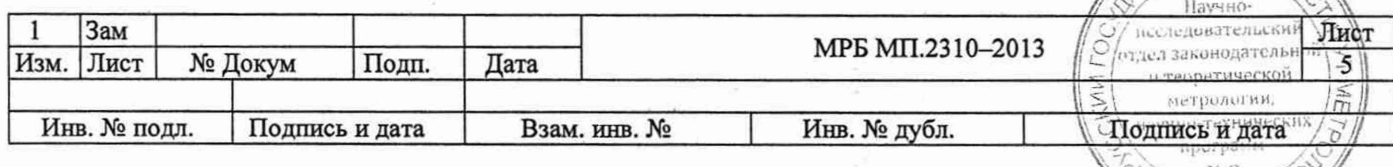

 $MN_{22}$   $\approx$   $N_{12}$ 

Затем подключают USB кабель, выбирают режим «Прием данных» и производят чтение информации, записанной в память монитора системы. В меню программы нажимают «Анализ» и проверяют записанные данные электрокардиосигнала.

Результаты считаются удовлетворительными, если регистрируемый сигнал не имеет видимых искажений.

8.2.4 Проверка функционирования при измерении артериального давления

Опробование при измерении артериального давления проводят в соответствии со схемой, приведенной на рисунке В.1 приложения В.

Подключают внутренний источник питания и включают систему. На мониторе системы должно появиться отображение текущего времени «ЧЧ:ММ», система исправна и готова к работе.

Включают ПЭВМ, запускают программу Cardian\_SDM.exe, выбирают в меню программы режим «Новый пациент». Заполняют карточку пациента. Нажимают на кнопку «Ввод».

После нажимают на мониторе системы кнопку «СТАРТ/СТОП» и проводят несколько измерений артериального давления в автоматическом режиме.

Затем подключают USB кабель, выбирают режим «Прием данных» и производят чтение информации, записанной в память монитора системы. В меню программы нажимают «Анализ» и проверяют записанные данные артериального давления.

Если при опробовании не происходит сбой, то система работоспособна и готова к дальнейшей поверке.

8.2.5 Проверка функционирования режима ускоренной декомпрессии

Опробование режима ускоренной декомпрессии проводят по схеме, приведенной на рисунке Г.1 приложения Г.

Подключают внутренний источник питания и включают систему. На мониторе системы должно появиться отображение текущего времени «ЧЧ:ММ», система исправна и готова к работе.

Необходимо убедиться, что на пневматическом входе монитора системы отсутствует избыточное давление. Переводят монитор системы в режим «Манометр», для этого нажимают и удерживают кнопку «СТАРТ/СТОП» до появления меню на мониторе системы. Далее выбирают однократными нажатиями пункт меню «Режим «Манометр», нажимают и удерживают кнопку до появления индикации давления.

С помощью пневматического нагнетателя создают в пневмосистеме избыточное давление более 280 мм рт. ст. и проверяют режим ускоренной декомпрессии монитора системы. Для этого полностью открывают его пневмоклапан путем нажатия кнопки «СТАРТ/СТОП», запустив одновременно секундомер, и контролируют в пневмосистеме изменение давления.

Время сброса давления в пневмосистеме от 280 до 15 мм рт. ст. должно быть не более 10 с.

8.2.6 Проверка электрического сопротивления изоляции

Электрическое сопротивление изоляции измеряют между корпусом монитора системы и кабелем отведений при испытательном напряжении постоянного тока 500 В. Отсчет величины сопротивления производят по мегаомметру. Измерение производится однократно. Величина электрического сопротивления изоляции должна быть не менее 7 МОм.

#### **8.3 Определение метрологических характеристик**

#### **8.3.1 Определение диапазона входных напряжений**

Определение диапазона входных напряжений проводят в соответствии есть схемой, приведенной на рисунке Б.1 приложения Б. */ & /* Научно : **\_\_\_\_\_\_\_\_\_\_\_\_\_\_\_\_ \_\_\_\_\_\_\_\_\_\_ \_\_\_\_\_\_\_\_\_\_\_\_\_\_\_\_\_\_\_\_\_\_\_\_\_\_\_\_\_\_\_\_\_\_\_\_\_\_\_\_\_\_\_\_\_\_\_\_\_\_\_** *//О'/* **>|и.л«?лочатульсК»и 7 Л \*/<•!.jli.'-: 1 Зам Лист** 5**; J** 1**! теоретически МРБ МП.2310-2013 Изм.** |Лист | № Докум | Подп. | Дата | Министор | № 11111.2510-2015 |  $\frac{1}{5}$  |  $\frac{1}{2}$  |  $\frac{1}{2}$  |  $\frac{1}{2}$  |  $\frac{1}{2}$  |  $\frac{1}{2}$  |  $\frac{1}{2}$  |  $\frac{1}{2}$  |  $\frac{1}{2}$  |  $\frac{1}{2}$  |  $\frac{1}{2}$  |  $\frac{1}{2}$  |  $\frac{$  $|\tilde{\le}|$  **sterponoruu.** научно-техниче **Инв. № подл. Подпись и дата Взам. инв. № Инв. № дубл. Подпись и дата**

**Jg»** <sub>se</sub> «M

Включают систему, которая должна находиться в поле действия адаптера Bluetooth ПЭВМ. Включают ПЭВМ, запускают тестовую программу Test\_Cardian.exe, выбирают в меню программы режим «Определение диапазона входных напряжений». На вход монитора системы подают гармонический сигнал размахом (30,0 $\pm$ 3,0) мкВ частотой (10,0 $\pm$ 0,2) Гц. Форма изображения сигнала на экране ПЭВМ не должна иметь искажений. Затем подают гармонический сигнал размахом (5,00±0,15) мВ. Форма сигнала на экране ПЭВМ не должна иметь видимых искажений.

Заключение о подтверждении диапазона входных напряжений считают положительным, если регистрируемый сигнал не имеет видимых искажений.

## **8.3.2 Определение относительной погрешности измерения напряжения**

Определение относительной погрешности измерения напряжения проводят при помощи генератора сигналов функционального ГФ-05 в каждом канале в соответствии со схемой, приведенной на рисунке Б.1 приложения Б.

Включают ПЭВМ, запускают тестовую программу Test\_Cardin.exe, выбирают в меню программы режим «Определение погрешности измерения напряжения». По командам тестовой программы последовательно подают на вход системы меандр частотой (10,0±0,2) Гц размахом 0,1; 0,5; 4,0 мВ. На вход системы одновременно подают постоянное напряжение в диапазоне от минус 300 до 300 мВ.

Считывают с экрана ПЭВМ значение относительной погрешности измерения напряжения *ди,* %, вычисленное по формуле

$$
\delta_u = \frac{U_{u_{3M}} - U_{\text{ex}}}{U_{\text{ex}}} \cdot 100\,,\tag{1}
$$

где *Uum -* значение напряжения, измеренное системой, мВ;

*и вх -* значение напряжения, установленное на выходе генератора сигналов функционального ГФ-05, мВ.

Значения относительной погрешности измерения напряжения, вычисленной по формуле (1), должны находиться в пределах значений, приведенных в таблице А.1 приложения А.

Результаты регистрируют в таблице Ж. 1 приложения Ж.

## **8.3.3 Определение относительной погрешности регистрации калибровочного сигнала**

Определение относительной погрешности регистрации калибровочного сигнала проводят регистрацией внешнего сигнала и сравнением его с внутренним калибровочным сигналом в каждом канале в соответствии со схемой, приведенной на рисунке Б.1 приложения Б.

Включают ПЭВМ, запускают тестовую программу Test\_Cardian.exe, выбирают в меню программы режим «Определение относительной погрешности калибровочного сигнала».

Подают на вход системы меандр частотой (10,0±0,2) Гц и размахом (1,000±0,015) мВ длительностью не менее 200 мс.

Считывают с экрана ПЭВМ отличие размаха регистрируемого сигнала внутреннего калибратора от размаха регистрируемого внешнего сигнала  $\delta_{uk}$ , %, вычисленного по формуле

$$
\delta_{uk} = \frac{h_B - h_k}{h_k} \cdot 100 \,, \tag{2}
$$

где  $h_{\kappa}$  - размах сигнала внутреннего калибратора, мВ;

*кв -* размах регистрируемого внешнего сигнала, мВ.

Значения относительной погрешности регистрации калибровочного сигнала, вычисленной по формуле (2), должны находиться в пределах значений, приведенных в таблице А.1 приложения А.

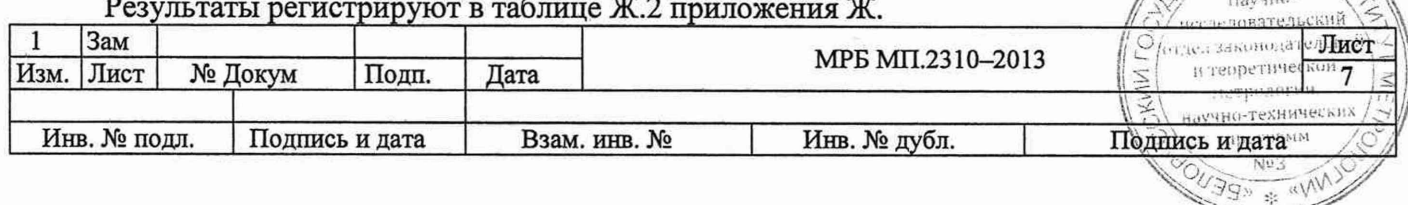

# 8.3.4 Определение неравномерности амплитудно-частотной характеристики

Определение неравномерности АЧХ проводят при помощи генератора сигналов функционального ГФ-05 в каждом канале в соответствии со схемой, приведенной на рисунке Б.1 приложения Б.

На вход системы подают гармонический сигнал частотой (10,0±0,2)Гц размахом (1,000±0,015) мВ. Включают ПЭВМ, запускают тестовую программу Test\_Cardian.exe, выбирают в меню программы режим «Определение неравномерности амплитудно-частотной характеристики».

Регистрируют размах сигнала *ho*, затем по командам тестовой программы последовательно подают на вход системы сигналы частотой 0,5; 10,0; 40,0; 50,0; 60,0; 75,0; 100,0 Гц.

Считывают с экрана ПЭВМ значение неравномерности АЧХ в полосе частот от 0,5 Гц до 60,0 Гц включительно и свыше 60,0 Гц до 100,0 Гц, %, вычисленное по формуле

$$
\delta_f = \frac{h_{\text{max}} - h_0}{h_0} \cdot 100 \,,\tag{3}
$$

где *hmax -* линейный размер размаха изображения сигнала синусоидальной формы, максимально отличающийся от *ho*в положительную и отрицательную стороны, мм;

*ho -* линейный размер размаха изображения сигнала синусоидальной формы на опорной частоте 10,0 Гц, мм.

Значения неравномерности амплитудно-частотной характеристики, вычисленной по формуле (3), должны находиться в пределах значений, приведенных в таблице А.1 приложения А.

Результаты регистрируют в таблице Ж.З приложения Ж.

#### **8.3.5 Определение входного импеданса**

Определение входного импеданса  $Z_{ex}$  проводят в каждом канале в соответствии со схемой, приведенной на рисунке Б.1 приложения Б при подаче на проверяемый вход системы постоянного напряжения в диапазоне от минус 300 до 300 мВ.

Включают ПЭВМ, запускают тестовую программу Test\_Cardian.exe, выбирают в меню программы режим «Определение входного импеданса». На вход системы подают гармонический сигнал частотой (10,0±0,2) Гц и размахом (2,00±0,06) мВ при замкнутом переключателе П1 блока БПП1 (т.е. без последовательного импеданса *Zi)* и измеряют размах сигнала *Hui.* При том же входном сигнале размыкают переключатель  $\Pi1$  блока БПП1 и измеряют размах сигнала  $H_{u2}$ . Считывают с экрана ПЭВМ значение входного импеданса Z<sub>ex</sub>, МОм, вычисленного автоматически по формуле

$$
Z_{\alpha x} = Z_2 \cdot \left| \frac{H_{u2}}{H_{u1} - H_{u2}} \right|,\tag{4}
$$

WAR # KEE

где *Hui —* линейный размер размаха регистрируемого сигнала без последовательно включенного импеданса  $Z_2$ , в мм;

*Ни2 -* линейный размер размаха регистрируемого сигнала при последовательно включенном импедансе  $Z_2$ , в мм;

*Z2* - значение последовательно включенного импеданса, которое должно быть не менее  $1/3$   $Z_{\text{ex}}$  (10,0 MO<sub>M</sub>), установленного в ТУ на данный прибор.

Значения входного импеданса, вычисленного по формуле (4), должны находиться в пределах значения, приведенного в таблице А. 1 приложения А.

Результаты регистрируют в таблице Ж.4 приложения Ж.

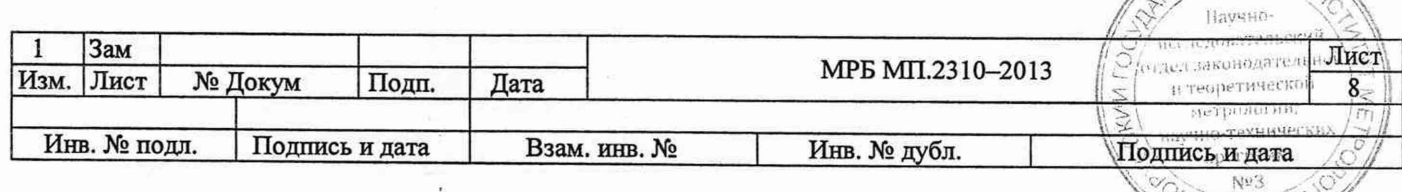

## 8.3.6 Определение постоянной времени

Постоянную времени определяют при помощи генератора сигналов функционального ГФ-05 в каждом канале в соответствии со схемой, приведенной на рисунке Б. 1 приложения Б.

На вход системы подают сигнал прямоугольной формы размахом (4,00±0,12) мВ частотой (0,100±0,002) Гц. Включают ПЭВМ, запускают тестовую программу Test\_Cardian.exe, выбирают в меню программы режим «Определение постоянной времени».

Постоянную времени определяют с помощью программы как время затухания регистрируемого сигнала до уровня 0,37 без учета выброса.

Значения постоянной времени должны находиться в пределах значения, приведенного в таблице А. 1 приложения А.

Результаты регистрируют в таблице Ж. 5 приложения Ж.

## **8.3.7 Определение относительной погрешности измерения интервалов времени**

Определение относительной погрешности измерения интервалов времени определяют при помощи генератора сигналов функционального ГФ-05 в соответствии со схемой, приведенной на рисунке Б.1 приложения Б.

Включают ПЭВМ, запускают тестовую программу Test\_Cardian.exe, выбирают в меню программы режим «Определение относительной погрешности измерения интервалов времени». По командам тестовой программы на вход системы подают прямоугольный сигнал размахом (0,50±0,03) мВ и частотой следования  $f_{\text{o6p}}$ , равной 1,0; 2,0; 10,0 Гц с пределами ±0,5 %. С помощью тестовой программы измеряют период входного сигнала *Тизм*.

Считывают с экрана ПЭВМ значение относительной погрешности измерения интервалов времени  $\delta_m$ , %, рассчитанной автоматически по формуле

$$
\delta_T = \frac{T_{usu} - T_{ofp}}{T_{ofp}} \cdot 100\,,\tag{5}
$$

где *Тизм -* значение периода входного сигнала, измеренного системой, с;

*Тобр -* значение периода сигнала, установленного на генераторе, с, вычисленное по формуле

$$
T_{\text{opp}} = \frac{1}{f_{\text{opp}}},\tag{6}
$$

 $\overline{3g}$   $\overline{g}$   $\overline{g}$   $\overline{g}$ 

где */обр* - значение частоты следования сигнала, установленного на выходе генератора сигналов функционального ГФ-05, Гц.

Значения относительной погрешности измерения интервалов времени, вычисленной по формуле (5), должны находиться в пределах значения, приведенного в таблице А.1 приложения А.

Результаты регистрируют в таблице Ж.6 приложения Ж.

# **8.3.8 Определение диапазона измерения давления и абсолютной погрешности измерения давления в манжете**

Диапазон измерения давления и абсолютную погрешность измерения давления в манжете определяют в соответствии со схемой, приведенной на рисунке Г.1 приложения Г.

Подключают внутренний источник питания и включают монитор системы. На мониторе системы должно появиться отображение текущего времени «ЧЧ:ММ», система исправна и готова к работе.

Необходимо убедиться, что на пневматическом входе монитора системы отсутствует избыточное давление.

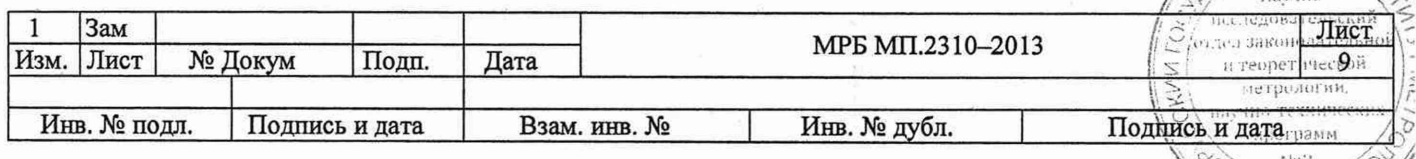

Переводят монитор системы в режим «Манометр», путем нажатия и удержания кнопки «СТАРТ/СТОП» до появления меню на мониторе системы. Далее выбирают однократными нажатиями пункт меню «Режим «Манометр», затем нажимают и удерживают кнопку до появления индикации давления.

Ручным пневматическим нагнетателем накачивают воздух в манжету до тех пор, пока показания на мониторе системы будут больше 280 мм рт. ст. Медленно стравливают давление при помощи клапана на ручном нагнетателе. При достижении на образцовом манометре значения 280 мм рт. ст. стравливание прекращают и фиксируют показания на мониторе системы. Погрешность измерения давления определяют, как разность показаний монитора системы и образцового манометра. По описанной выше методике проводят поверку не менее чем в шести точках, равномерно распределенных в диапазоне измерений.

Диапазон измерения давления и абсолютная погрешность измерения давления в манжете должны находиться в пределах значений, приведенных в таблице А. 1 приложения А.

Результаты регистрируют в таблице Ж.7 приложения Ж.

#### **8.3.9 Определение коэффициента ослабления синфазных сигналов**

Определение коэффициента ослабления синфазных сигналов Кс проводят в каждом канале в соответствии со схемой, приведенной на рисунке Д.1 приложения Д.

От генератора сигналов функционального ГФ-05 подают гармонический сигнал частотой (50,0±2,5) Гц, имеющий среднеквадратичное значение напряжения (20,0±0,6) В. Емкость С2 блока БПП2 регулируют таким образом, чтобы суммарная емкость С2+С1 равнялась СЗ, что соответствует установлению напряжения на клемме А БПП2 равным  $(10,0\pm1,0)$  В. Это условие проверяют на частоте сигнала (5,0±0,5) кГц при отключенном приборе вольтметром с входным импедансом не менее 2,0 МОм.

При проверке *Кс* допускается подача сигнала меньшего напряжения (на клемме А устанавливают напряжение, равное половине подаваемого от генератора сигналов функционального ГФ-05) при условии, что максимальный сигнал будет заметен при регистрации.

Включают ПЭВМ, запускают тестовую программу Test\_Cardian.exe, выбирают в меню программы режим «Определение коэффициента ослабления синфазных сигналов».

Регистрируют сигнал на частоте 50,0 Гц последовательно по всем каналам, размыкая поочередно переключатель П1 блока БПП2, оставляя остальные переключатели в замкнутом положении.

Проверку проводят при одновременной подаче постоянного напряжения в диапазоне от минус 300 до 300 мВ на соответствующий вход проверяемого канала.

Считывают с экрана ПЭВМ значение коэффициента ослабления синфазных сигналов *Кс,* дБ, для максимального зарегистрированного сигнала, рассчитанного автоматически по формуле

$$
K_c = 20 \lg \frac{U_c}{U_{\text{uav}}},\tag{7}
$$

где  $U_c$  - размах напряжения в точке А при отключенном кабеле монитора, В;

$$
U_c = 2\sqrt{2} \cdot 10,\tag{8}
$$

*UusM-* размах сигнала, зарегистрированного системой, В.

Значения коэффициента ослабления синфазных сигналов, вычисленного по формуле (7), должны находиться в пределах значений, приведенных в таблице А.1 приложения  $\Lambda$ 

Результаты регистрируют в таблице Ж. 8 приложения Ж.

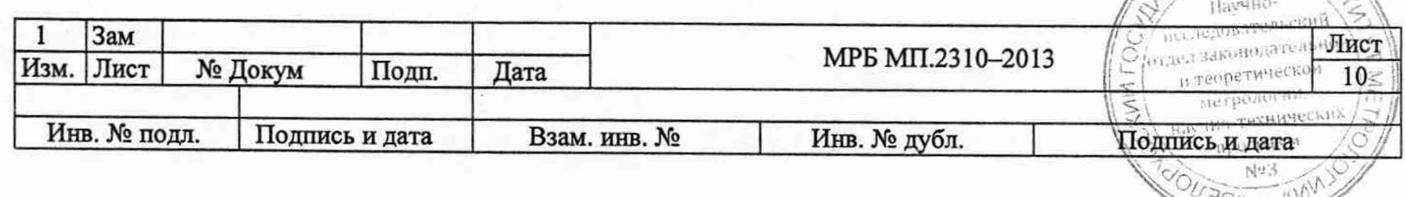

## 8.3.10 Определение напряжения внутренних шумов, приведенных ко входу

Определение уровня напряжения внутренних шумов, приведенных ко входу, проводят в соответствии со схемой, приведенной на рисунке Д. 1 приложения Д.

Включают ПЭВМ, запускают тестовую программу Test Cardian.exe, выбирают в меню программы режим «Определение напряжения внутренних шумов, приведенных ко входу».

Заземляют точку А и размыкают переключатели П1 блока БПП2, затем регистрируют сигнал в течение 10 с синхронно по всем каналам и измеряют его размах. Считывают с экрана ПЭВМ значения внутренних шумов, приведенных ко входу,  $U_{\mu\nu}$ , мкВ.

Значения напряжения внутренних шумов, приведенных ко входу, должны находиться в . пределах значения, приведенного в таблице А.1 приложения А.

Результаты регистрируют в таблице Ж.9 приложения Ж.

## **8.3.11 Определение постоянного тока в цепи пациента**

Определение постоянного тока в цепи пациента определяют в соответствии со схемой, приведенной на рисунке Е.1 приложения Е.

Включают ПЭВМ, запускают тестовую программу Test Cardian.exe, выбирают в меню программы режим «Определение постоянного тока в цепи пациента».

Размыкают переключатели П1 блока БППЗ, регистрируют и измеряют размах опорного уровня *Но* в каждом канале, затем замыкают переключатели П1 блока БППЗ, регистрируют и измеряют размах текущего сигнала *Hi* в каждом канале.

Считывают с экрана ПЭВМ значение постоянного тока I, мкА, в цепи пациента, вычисленное автоматически по формуле

$$
I = \frac{H_0 - H_1}{Z_{\phi}},\tag{9}
$$

где *H*<sub>0</sub> - размах опорного сигнала, мВ;

 $H_1$  – размах сигнала с включенным  $Z_{\phi}$ , мВ;

 $Z_{\phi}$  – сопротивление стенда, кОм,  $Z_{\phi}$ =10 кОм.

Значения постоянного тока в цепи пациента должны находиться в пределах значения, приведенного в таблице А. 1 приложения А.

Результаты регистрируют в таблице Ж. 10 приложения Ж.

## **8.3.12 Определение скорости снижения давления в манжете**

Скорость снижения давления в манжете проверяют в рабочем режиме измерения артериального давления.

Подключают внутренний источник питания и включают монитор системы. На мониторе системы должно появиться отображение текущего времени «ЧЧ:ММ», система исправна и готова к работе.

Необходимо убедиться, что на пневматическом входе монитора системы отсутствует избыточное давление. Переводят монитор системы в режим «Кнопка», нажимая и удерживая кнопку «СТАРТ/СТОП» до появления меню на мониторе системы. Далее выбирают однократными нажатиями пункт меню «Режим «Кнопка», затем нажимают и удерживают кнопку до появления мониторирования ЭКГ функциональной пробы.

По окончании инициализации нажимают кнопку «СТАРТ/СТОП». После окончания работы компрессора через 5 с определяют скорость снижения давления в манжете считыванием двух показаний P<sub>1</sub> и P<sub>2</sub> с интервалом времени 10 с, отсчитываемых по секундомеру.  $\sqrt{2}$ 

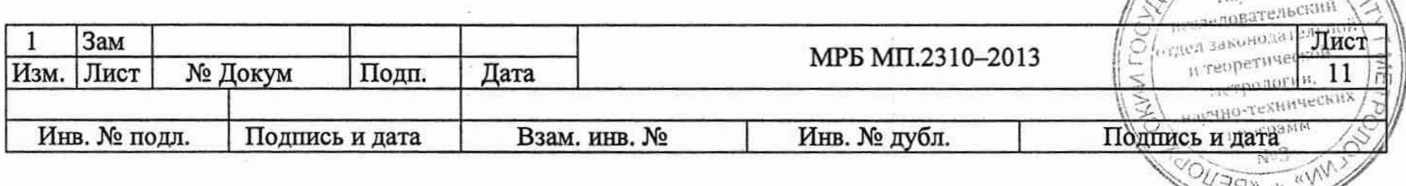

Скорость снижения давления в манжете  $V_c$ , мм рт. ст./с рассчитывается по формуле

$$
V_c = \frac{P_1 - P_2}{10} \tag{10}
$$

где  $P<sub>I</sub>$  – показания давления поверяемой системы в момент включения секундомера, мм рт. ст.;

 $P_2$  – показания давления поверяемой системы через 10 с, мм рт. ст.

Значение скорости снижения давления в манжете должно находиться в пределах значений, приведенных в таблице А.1 приложения А.

Результаты регистрируют в пункте Ж.3.12 приложения Ж.

# 9 Оформление результатов поверки

9.1 Результаты поверки заносят в протокол, форма которого приведена в приложении Ж.

9.2 При положительных результатах поверки системы на монитор ЭКГ и АД, входящий в состав системы, наносят знак поверки и (или) выдают свидетельство о поверке по форме, установленной в [4].

9.3 При отрицательных результатах первичной поверки системы выдают заключение о непригодности по форме, установленной в [4].

При отрицательных результатах последующей поверки системы выдают заключение о непригодности по форме, установленной в [4], ранее нанесенный знак поверки подлежит уничтожению путем приведения его в состояние, непригодное для дальнейшего применения, предыдущее свидетельство прекращает свое действие.

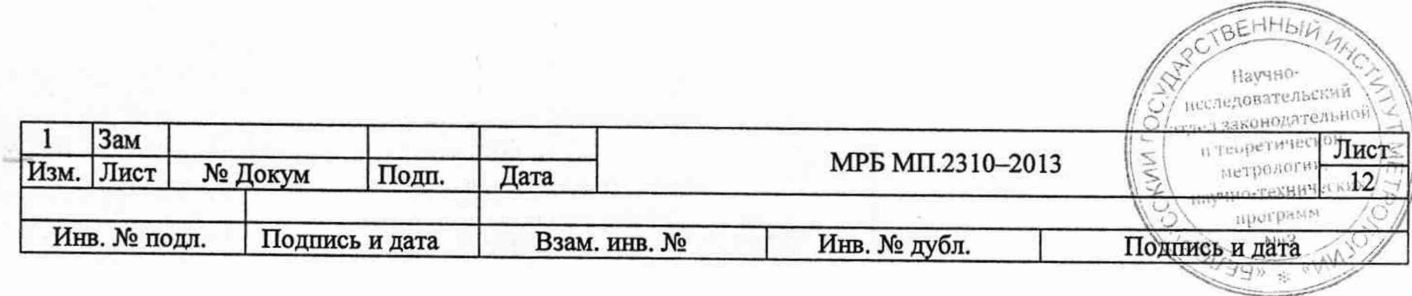

# **Приложение А**

## (обязательное)

#### **Обязательные метрологические требования**

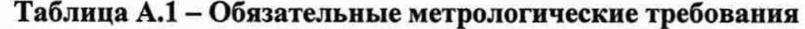

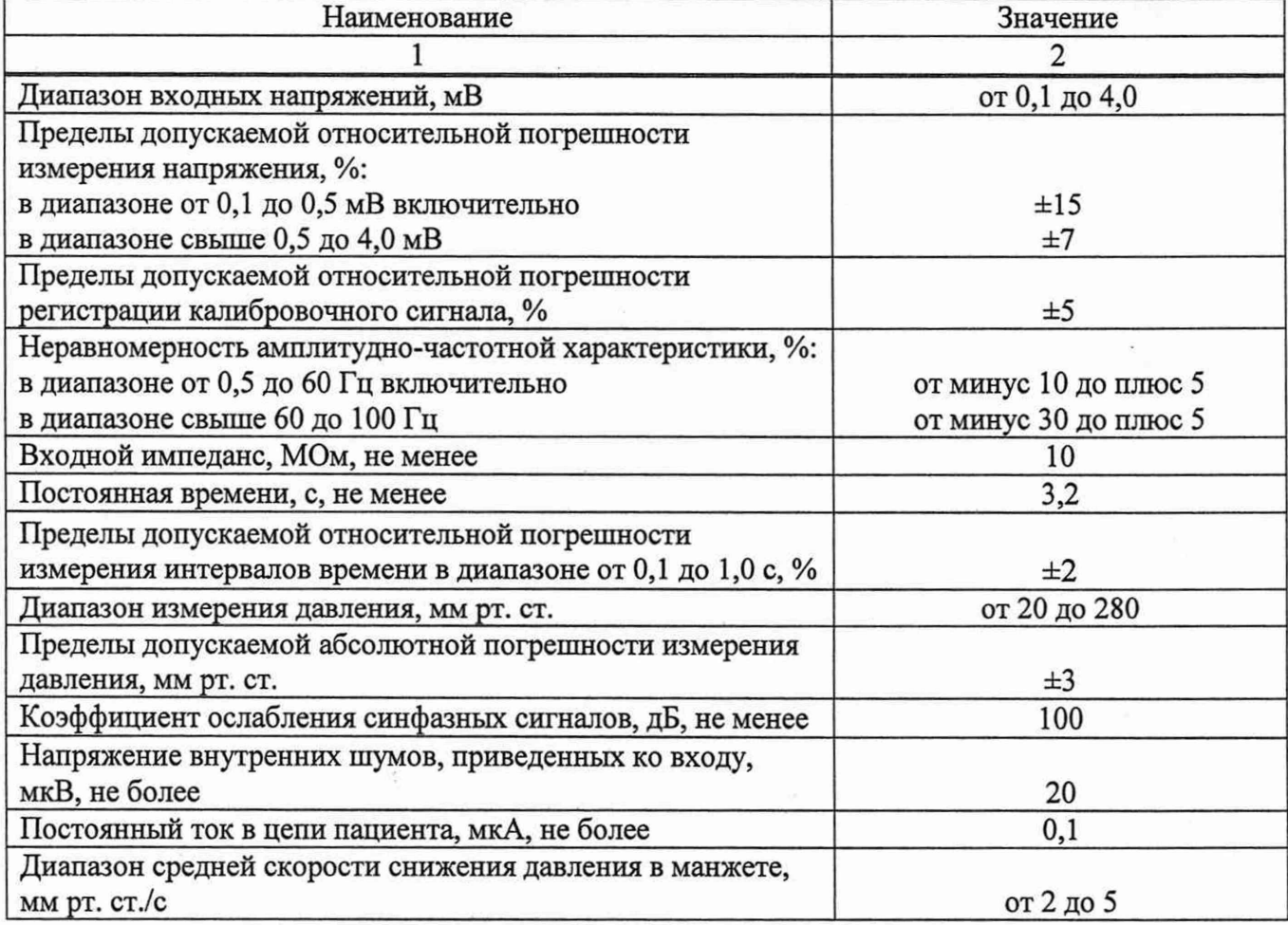

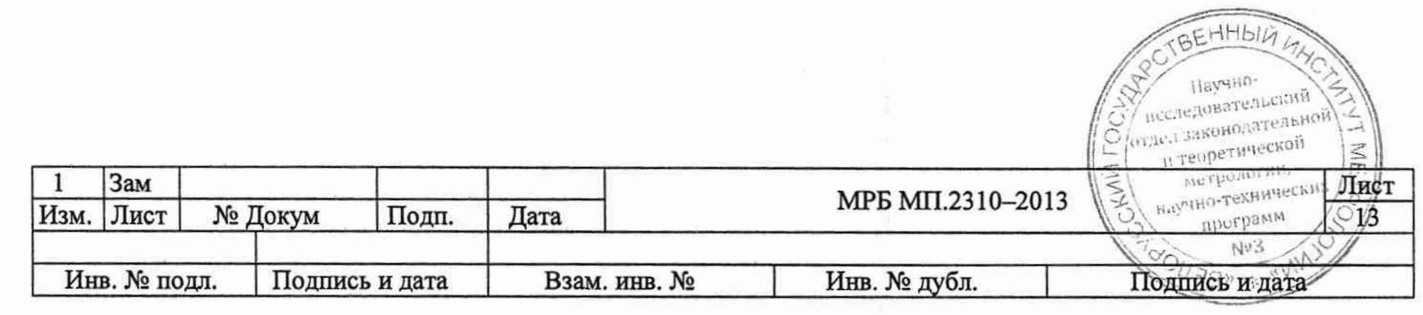

ä,

# Приложение Б

#### (обязательное)

Схема опробования при регистрации электрокардиосигнала, определения диапазона входных напряжений, определения относительной погрешности измерения напряжения, определение относительной погрешности регистрации калибровочного сигнала, определение неравномерности амплитудно-частотной характеристики, определение входного импеданса, определение постоянной времени, определение относительной погрешности измерения интервалов времени

Блок для поверки электрокардиографов БПП1 Монитор системы КСАД 941111.001

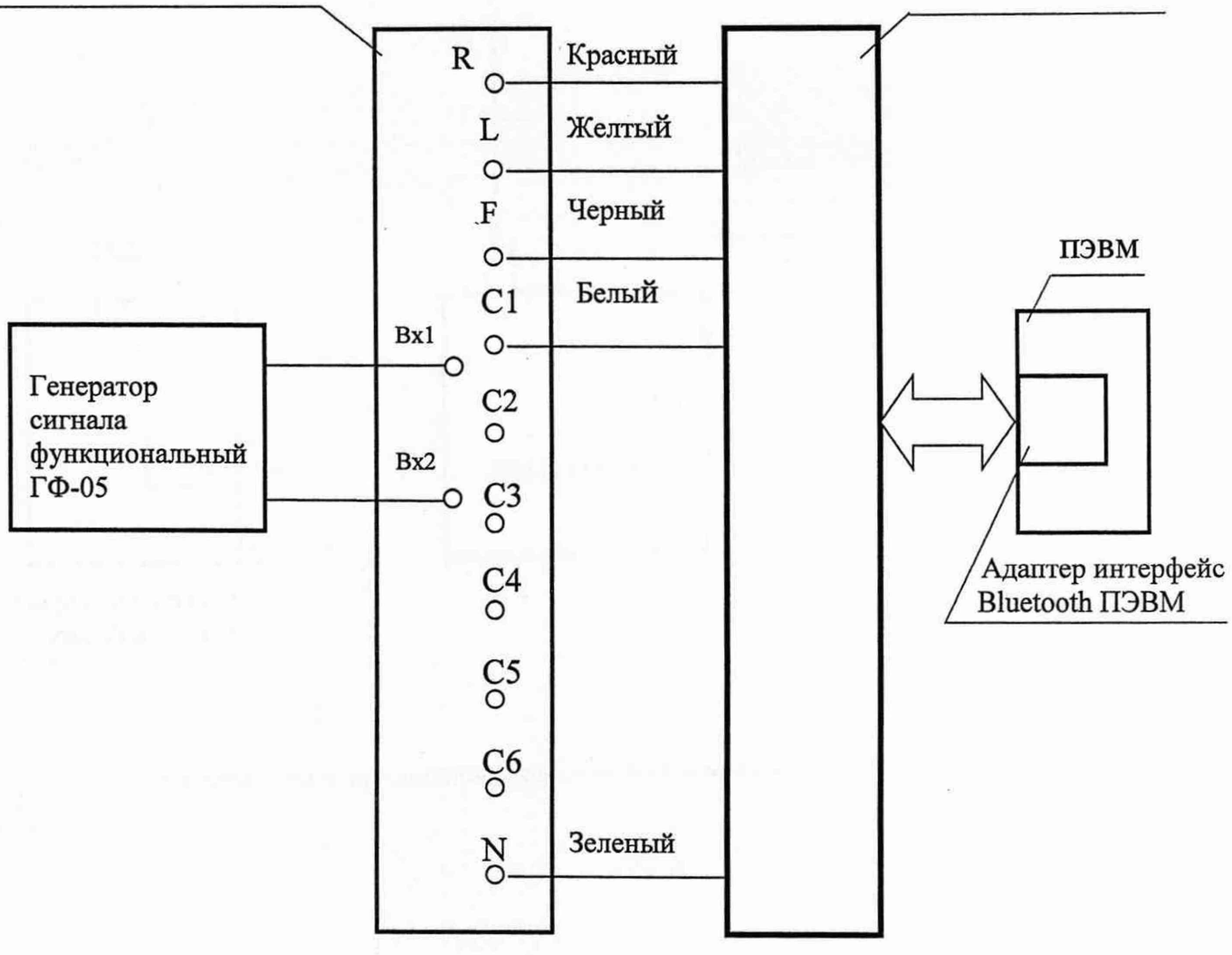

Рисунок Б.1 - Схема опробования при регистрации электрокардиосигнала, определения диапазона входных напряжений, определения относительной погрешности измерения напряжения, определение относительной погрешности регистрации калибровочного сигнала, определение неравномерности амплитудно-частотной характеристики, определение входного импеданса, определение постоянной времени, определение относительной погрешности измерения интервалов времени

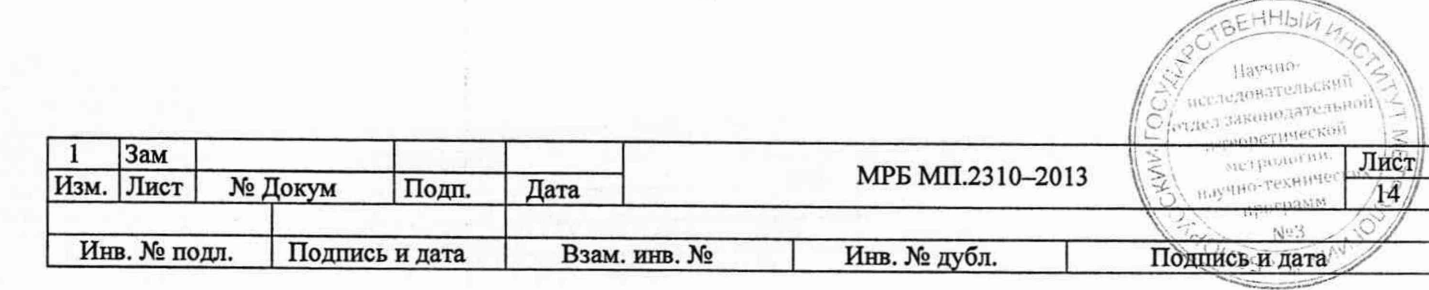

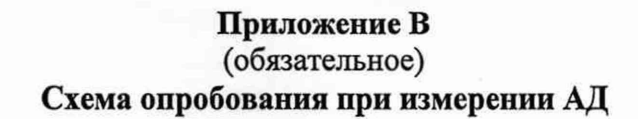

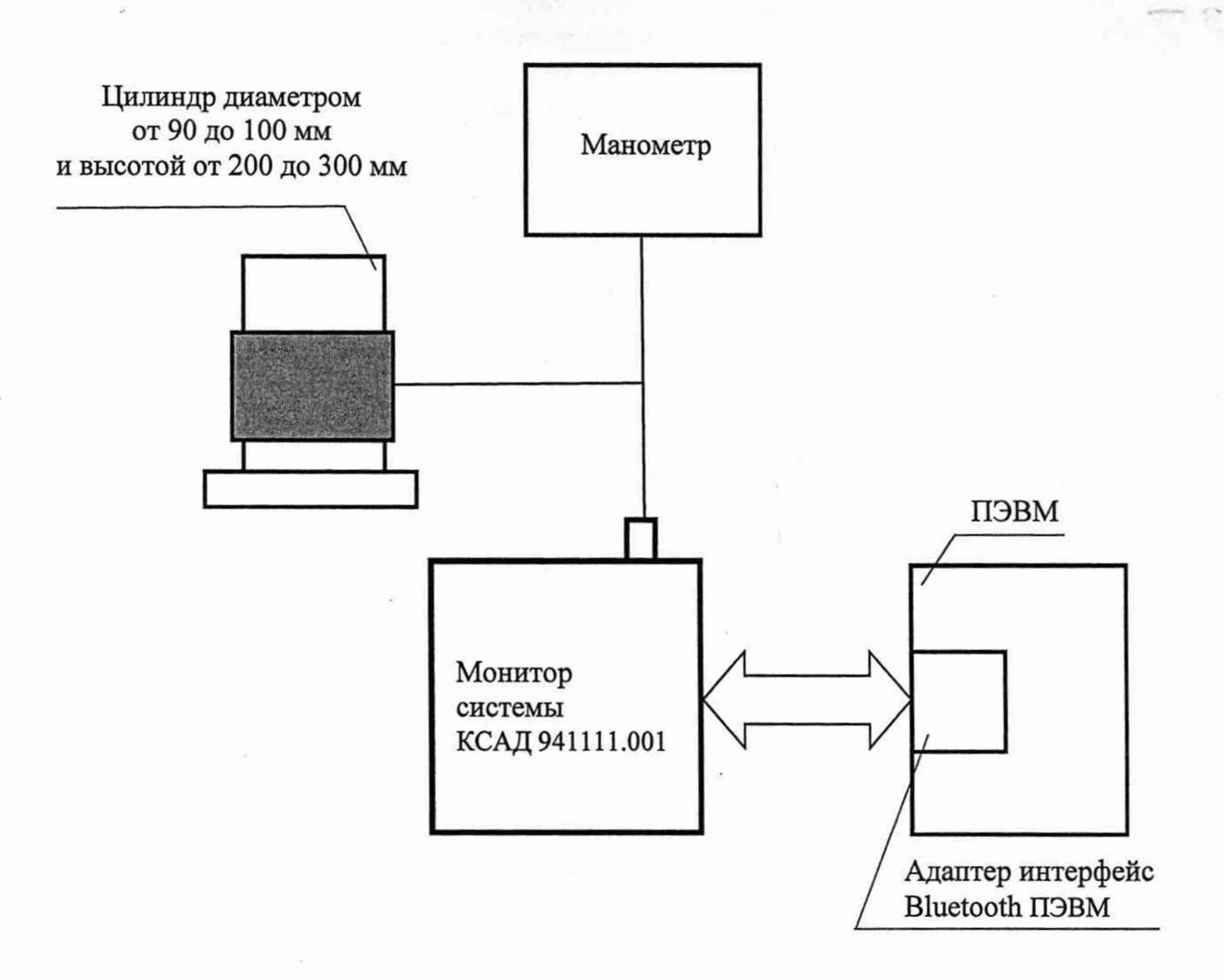

**Рисунок В.1 - Схема опробования при измерении АД**

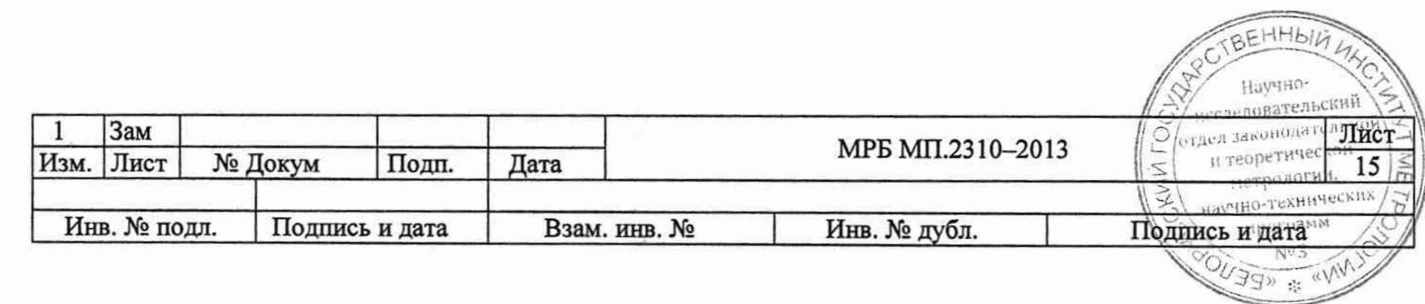

# Приложение Г

## (обязательное)

Схема опробования режима ускоренной декомпрессии, определения диапазона измерения давления и погрешности измерения давления

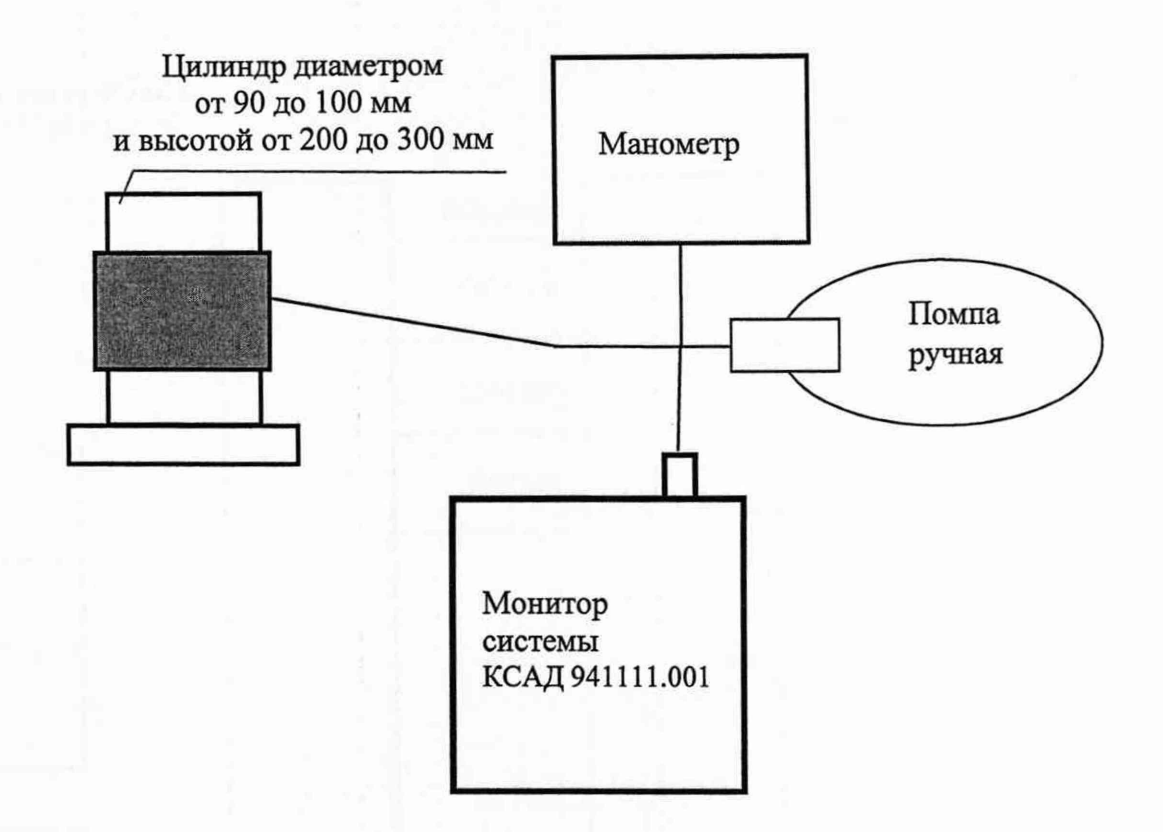

Рисунок Г.1 - Схема опробования режима ускоренной декомпрессии, определения диапазона измерения давления и погрешности измерения давления

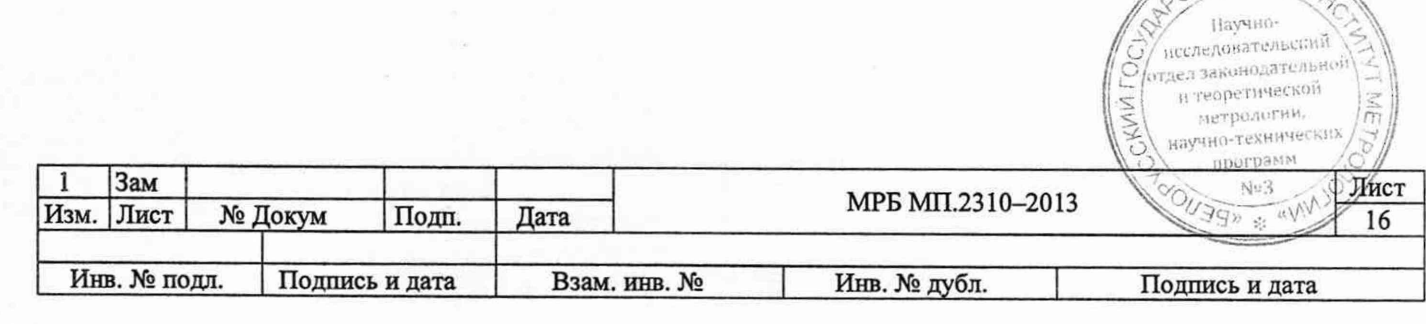

TBEHHBIG

# Приложение Д

# (обязательное)

# **Схема определения коэффициента ослабления синфазных сигналов и напряжения внутренних шумов, приведенных ко входу**

# Блок для поверки Монитор системы Монитор системы Монитор системы Монитор системы Монитор системы Монитор системы Монитор системы Монитор системы Монитор системы Монитор системы Монитор системы Монитор системы Монитор сист электрокардиографов БПП2

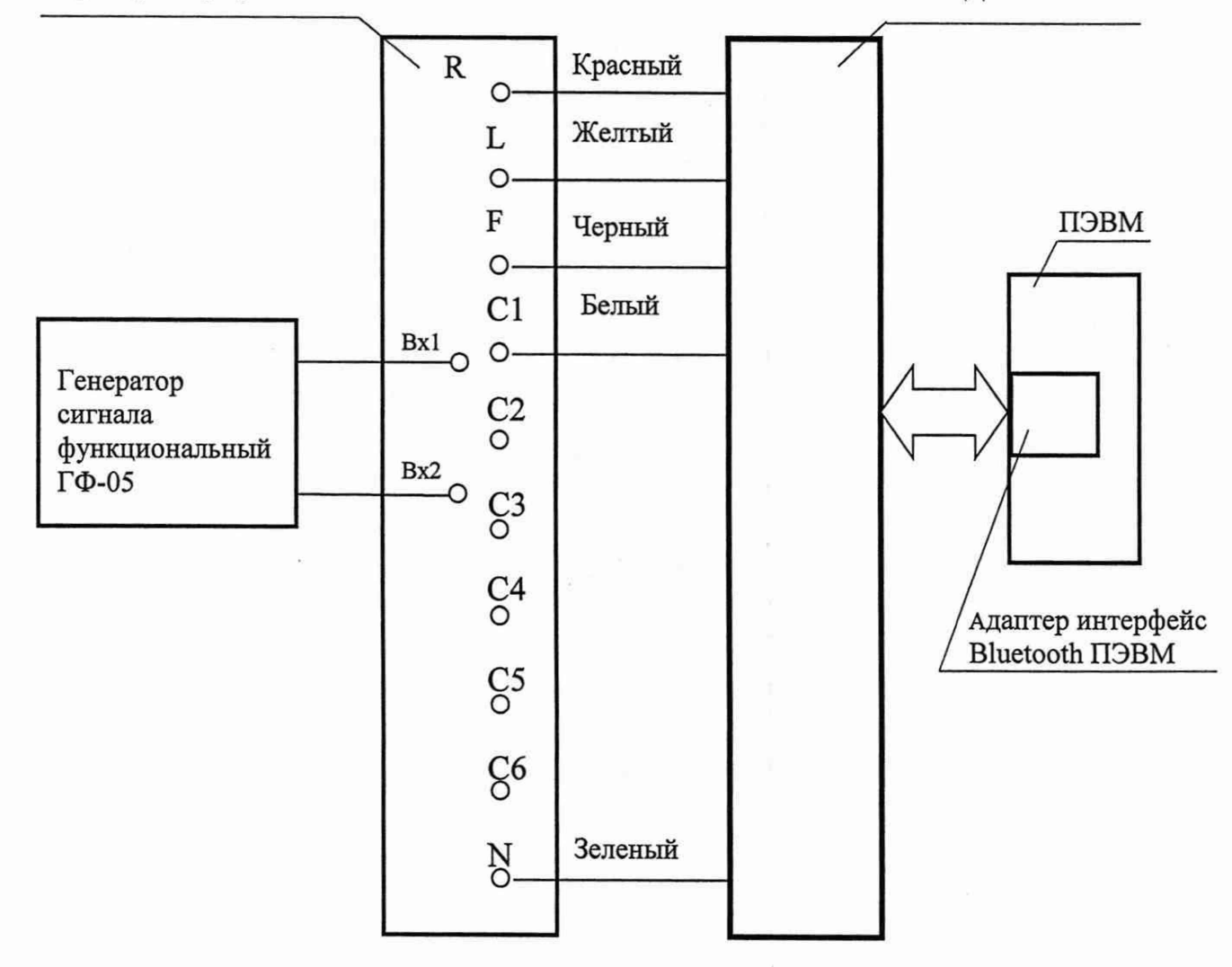

**Рисунок Д.1 - Схема определения коэффициента ослабления синфазных сигналов и напряжения внутренних шумов, приведенных ко входу**

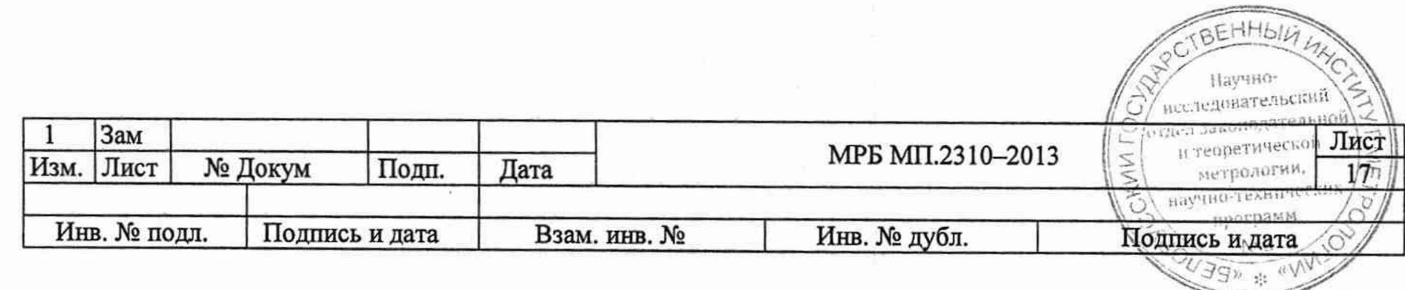

# Приложение Е (обязательное) Схема определения постоянного тока в цепи пациента

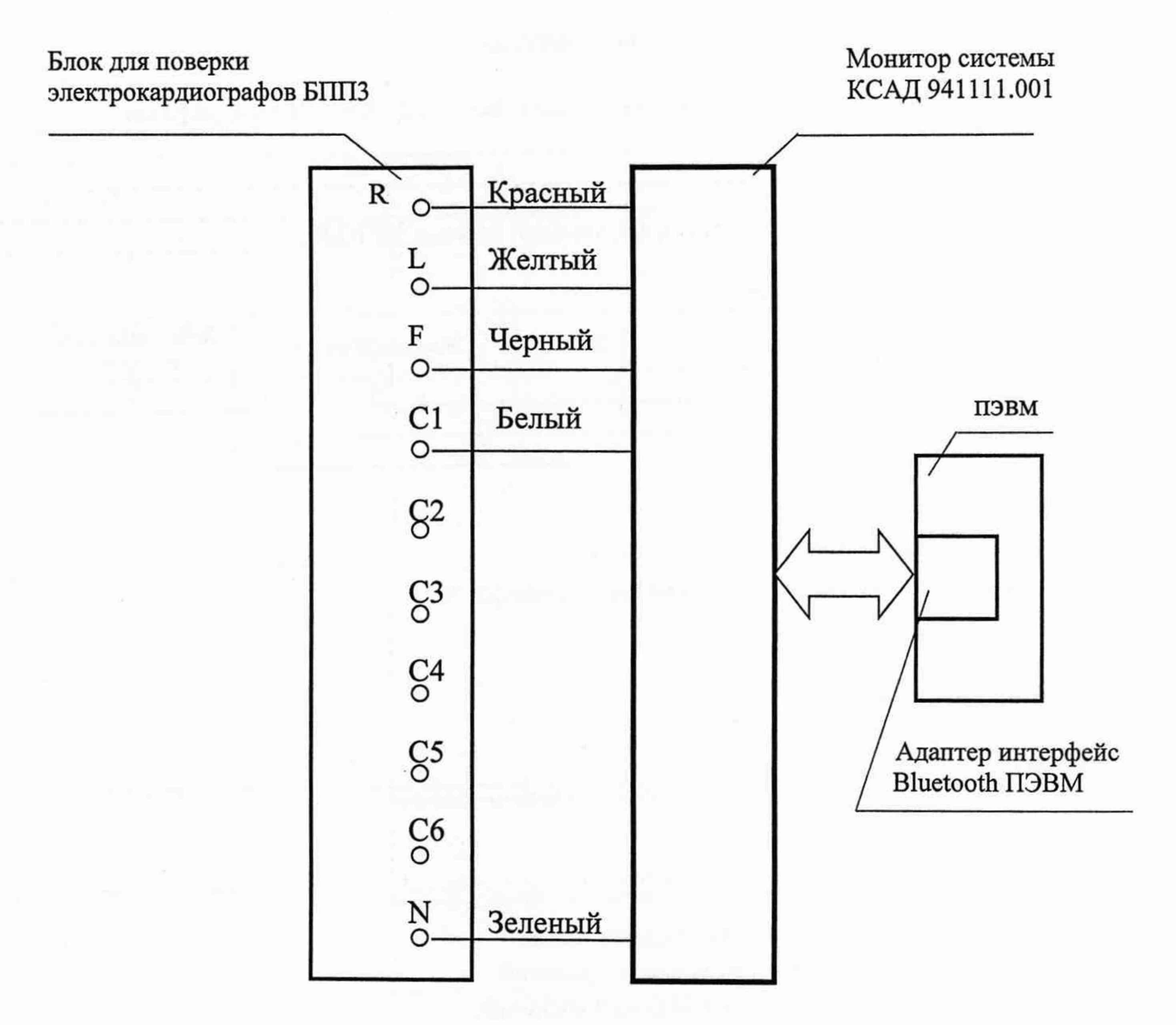

Рисунок Е.1 - Схема определения постоянного тока в цепи пациента

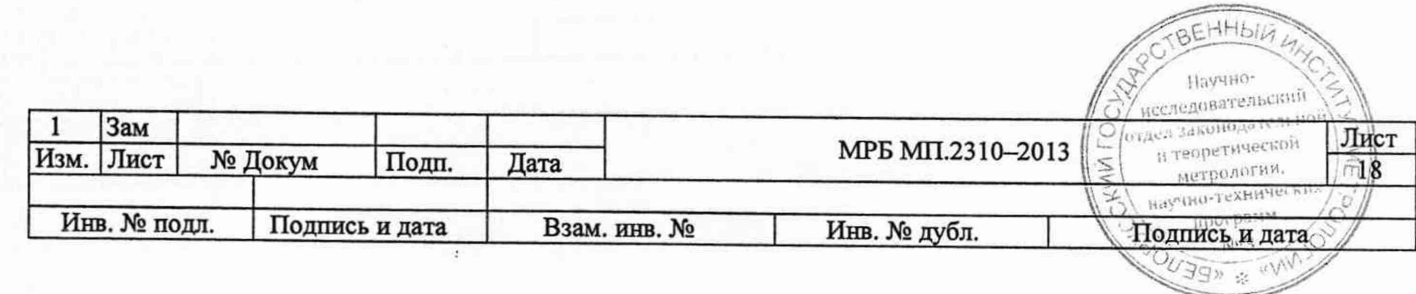

# Приложение Ж (рекомендуемое) Форма протокола поверки

наименование организации, проводящей поверку

# ПРОТОКОЛ №

Поверки системы длительного мониторирования ЭКГ и АД «КАРДИАН-СДМ» зав. № принадлежащего принадательно принадательно принадать на принадательно принадать на принадательно принадать на Изготовитель

Дата проведения поверки

Поверка проводилась в соответствии с методикой поверки МРБ МП.

## Таблица 1 - Средства поверки

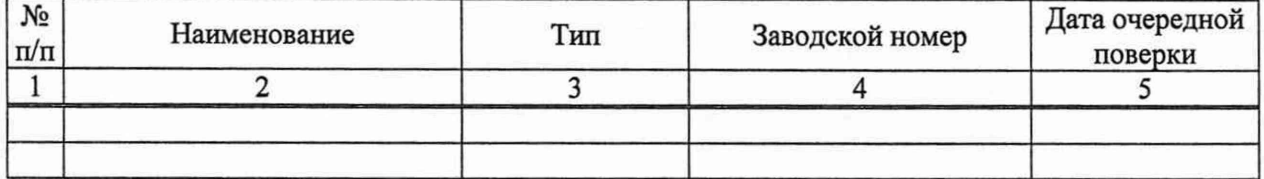

## Условия поверки

температура окружающего воздуха, °С

относительная влажность окружающего воздуха, %

атмосферное давление, кПа

## Результаты поверки

Ж.1 Внешний осмотр

Вывод:

соответствует/не соответствует

Ж.2 Опробование

Вывод:

соответствует/не соответствует

Ж.3 Определение метрологических характеристик

Ж.3.1 Определение диапазона входных напряжений

Диапазон входных напряжений от 30,0 мкВ до 5,0 мВ 

соответствует/не соответствует

Ж.3.2 Определение относительной погрешности измерения напряжения

Таблица Ж.1

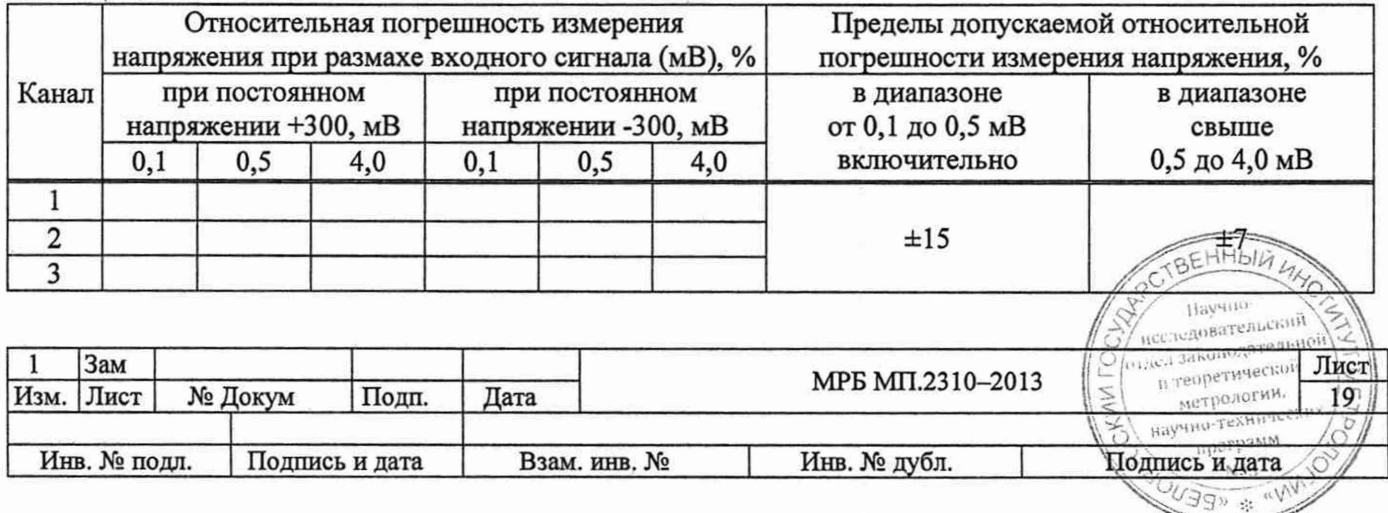

# Вывод:

# соответствует/не соответствует

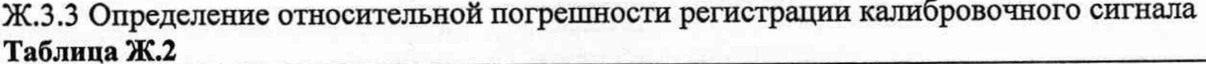

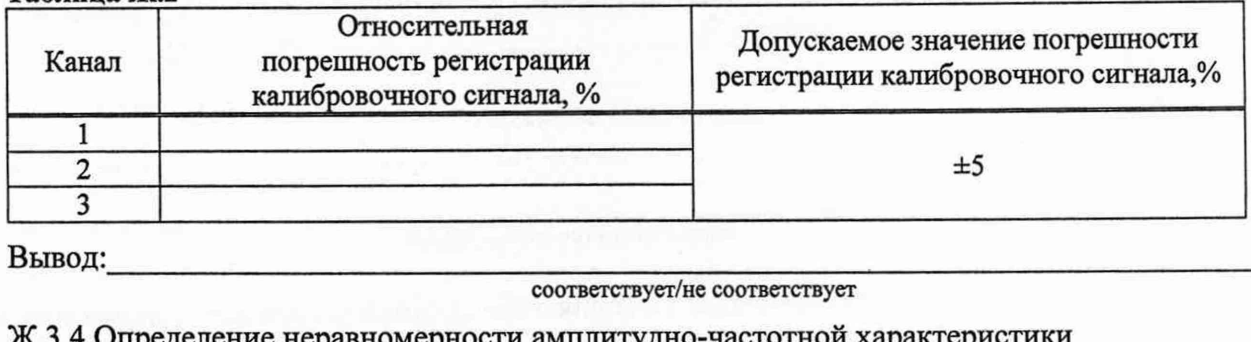

Вывод:

Ж.3.4 Определение неравномерности амплитудно-частотной характеристики Таблица Ж.3

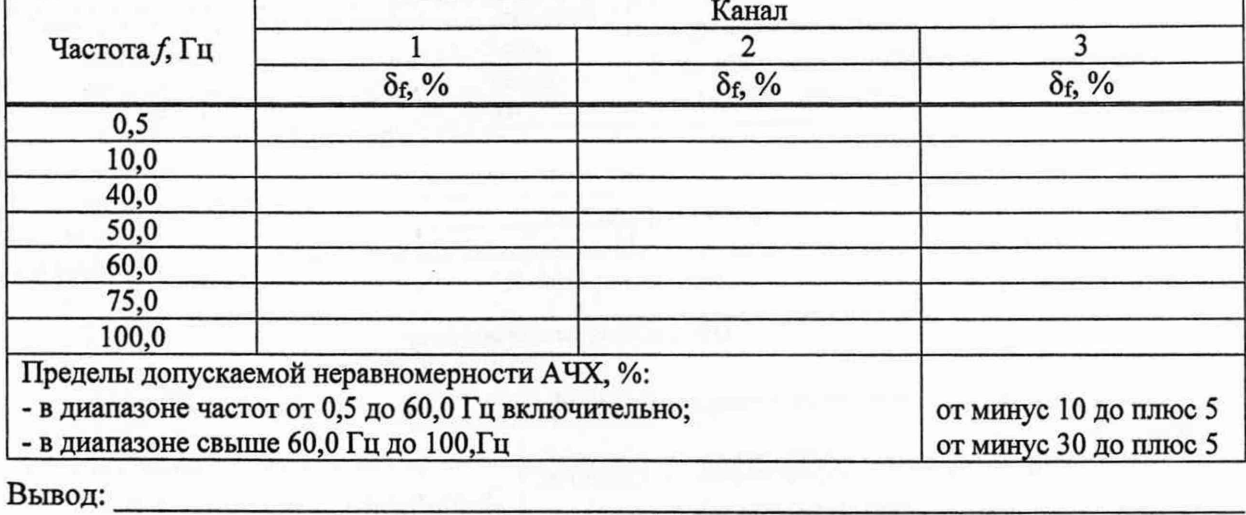

соответствует/не соответствует

# Ж.3.5 Определение входного импеданса

# Таблица Ж.4

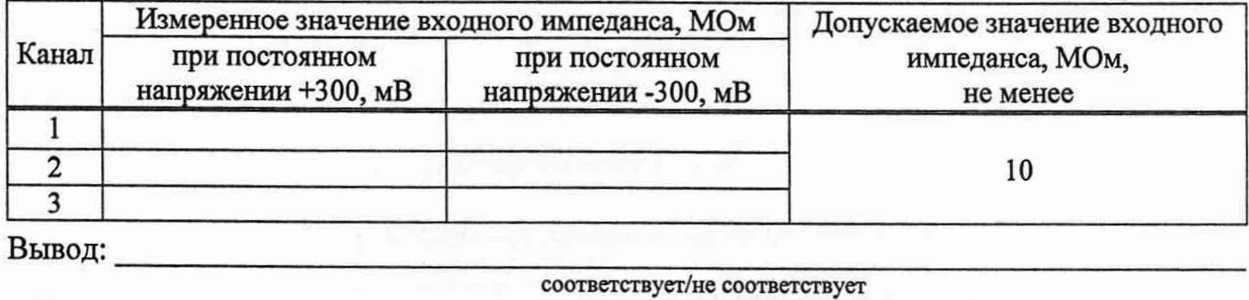

 $\overline{\text{coor} \text{Bercrayer/He}} \text{ coor} \text{BercrByer}$ 

# Ж.3.6 Определение постоянной времени

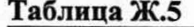

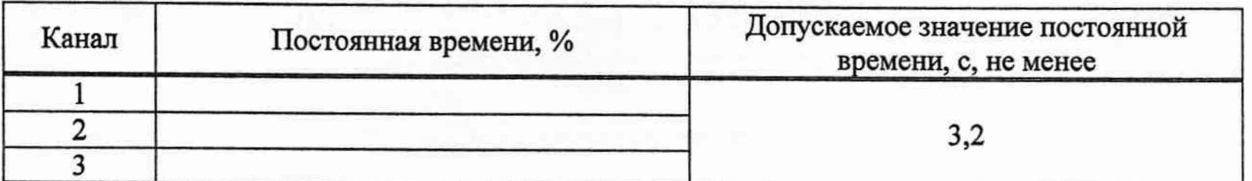

Вывод:

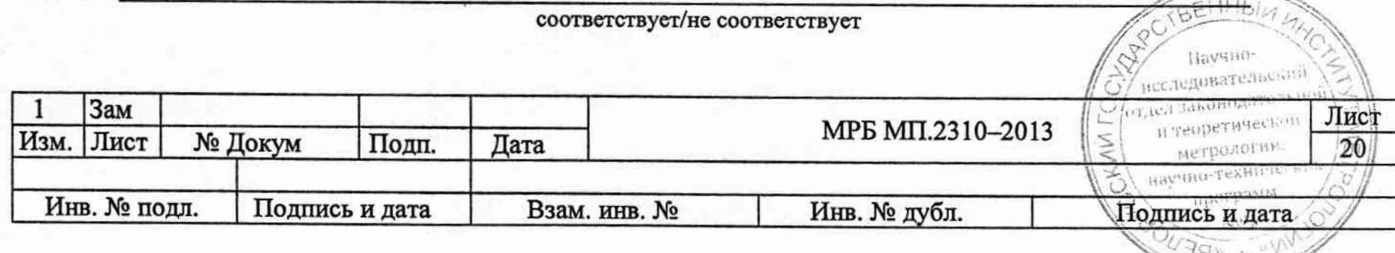

Ж.3.7 Определение относительной погрешности измерения интервалов времени в диапазоне от 0,1 до 1,0 с

# Таблица Ж.6

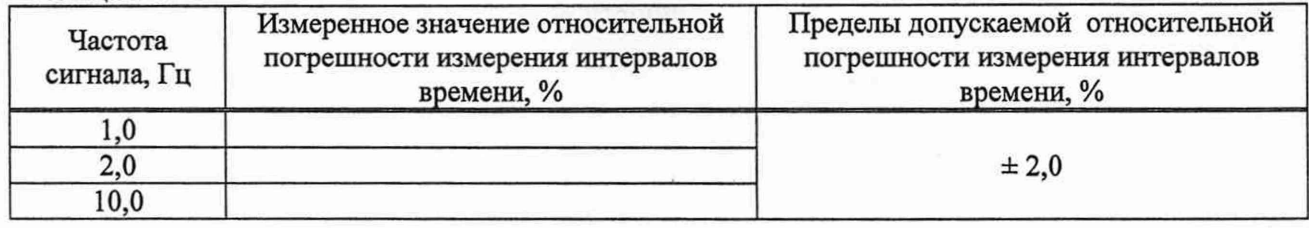

Вывод:

соответствует/не соответствует

# Ж.3.8 Определение диапазона измерения давления и абсолютной погрешности измерения давления в манжете

# Таблица Ж.7

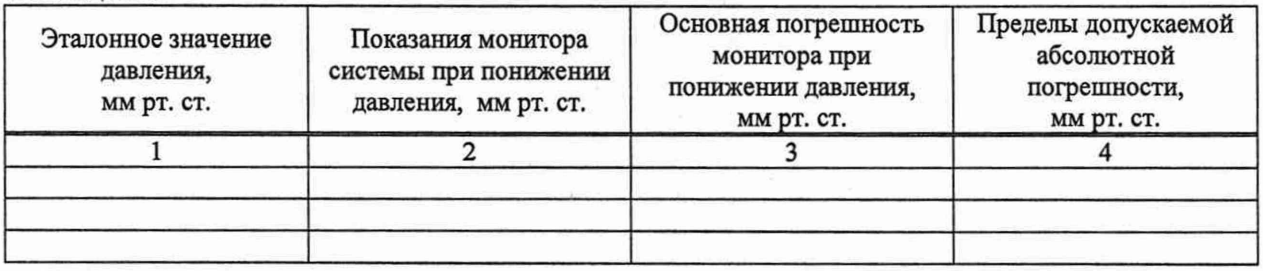

Вывод:

 $\overline{\text{coor}$ ветствует/не соответствует

# Ж.3.9 Определение коэффициента ослабления синфазных сигналов

#### Таблица Ж.8

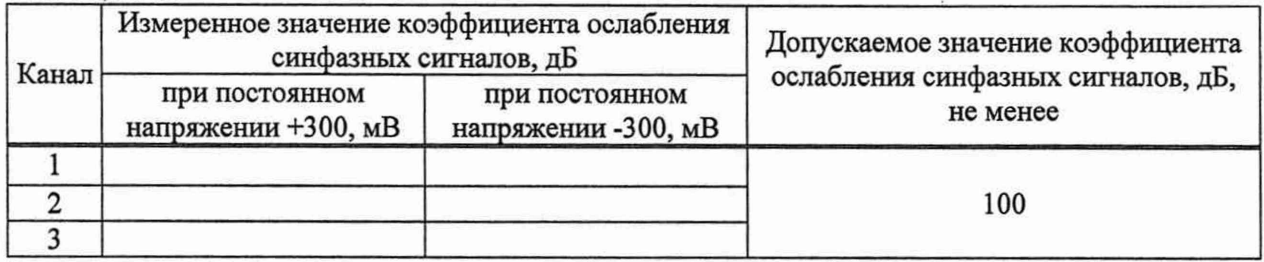

Вывод:

# соответствует/не соответствует

# Ж.3.10 Определение напряжения внутренних шумов, приведенных ко входу

Таблица Ж.9

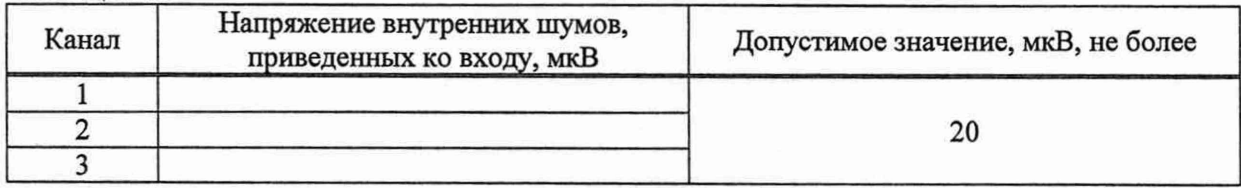

Вывод:

#### соответствует/не соответствует

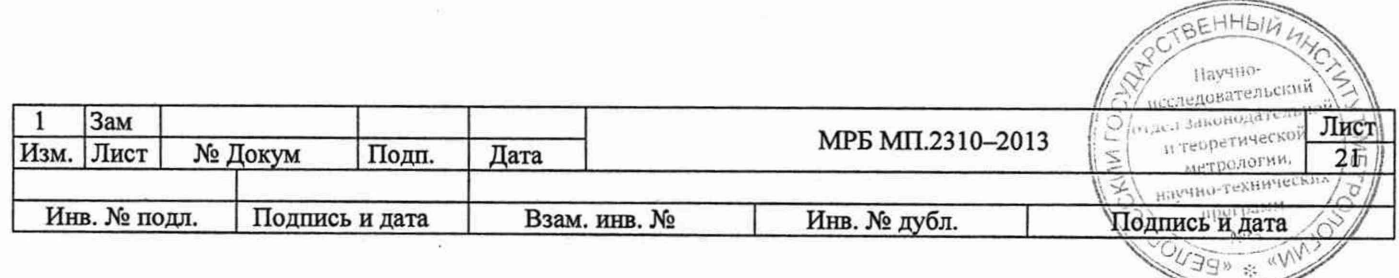

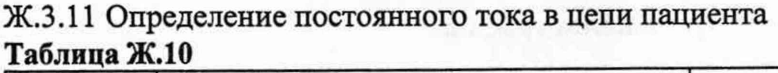

Вывод:\_\_\_\_\_\_\_\_\_\_\_\_\_\_\_

Заключение по результатам поверки \_

Поверку провел:\_\_\_\_\_\_\_\_\_\_\_\_\_\_\_\_\_\_\_\_\_\_\_\_\_\_\_\_\_\_\_\_\_ \_\_\_\_\_\_\_\_\_\_

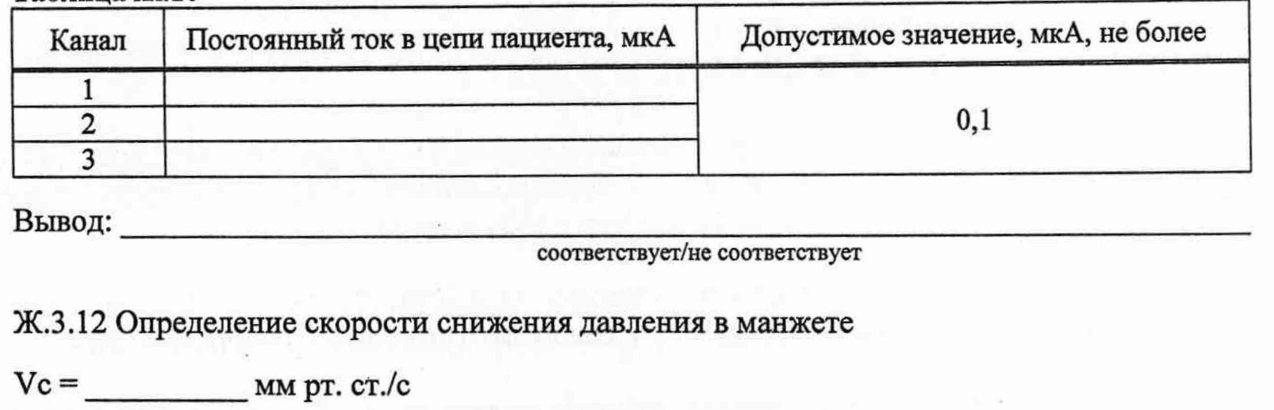

**соответствует/не соответствует**

**Ф.И.О. подпись**

Выдано свидетельство (заключение о непригодности) № \_\_\_\_\_\_\_ от «\_\_\_» \_\_\_\_\_\_\_\_\_\_ 20\_

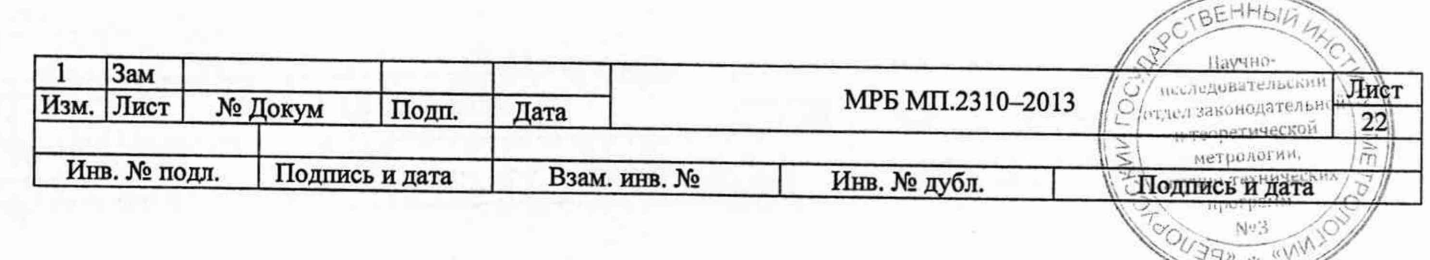

## **Библиография**

[1] ТУ BY 100370976.006 - 2012. Система длительного мониторирования электрокардиограмм и артериального давления «КАРДИАН-СДМ»

[2] Правила осуществления метрологической оценки для утверждения типа средств измерений и стандартных образцов, утвержденные Постановлением Государственного комитета по стандартизации Республики Беларусь от 20 апреля 2021 г. № 38

[3] Руководство по эксплуатации (паспорт) КСАД.941111.001 РЭ. Система длительного мониторирования электрокардиограмм и артериального давления «КАРДИАН-СДМ»

[4] Правила осуществления метрологической оценки в виде работ по государственной поверке средств измерений, утвержденные Постановлением Государственного комитета по стандартизации Республики Беларусь от 24 апреля 2021 г. № 40

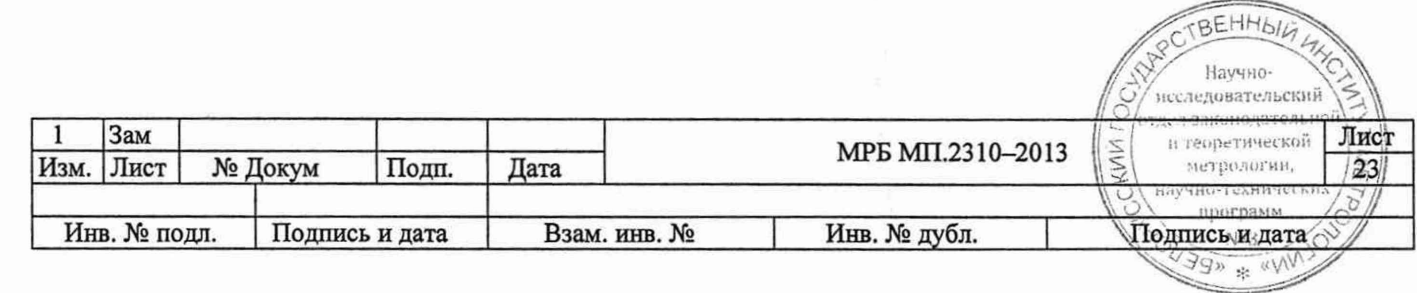

# Лист регистрации изменений

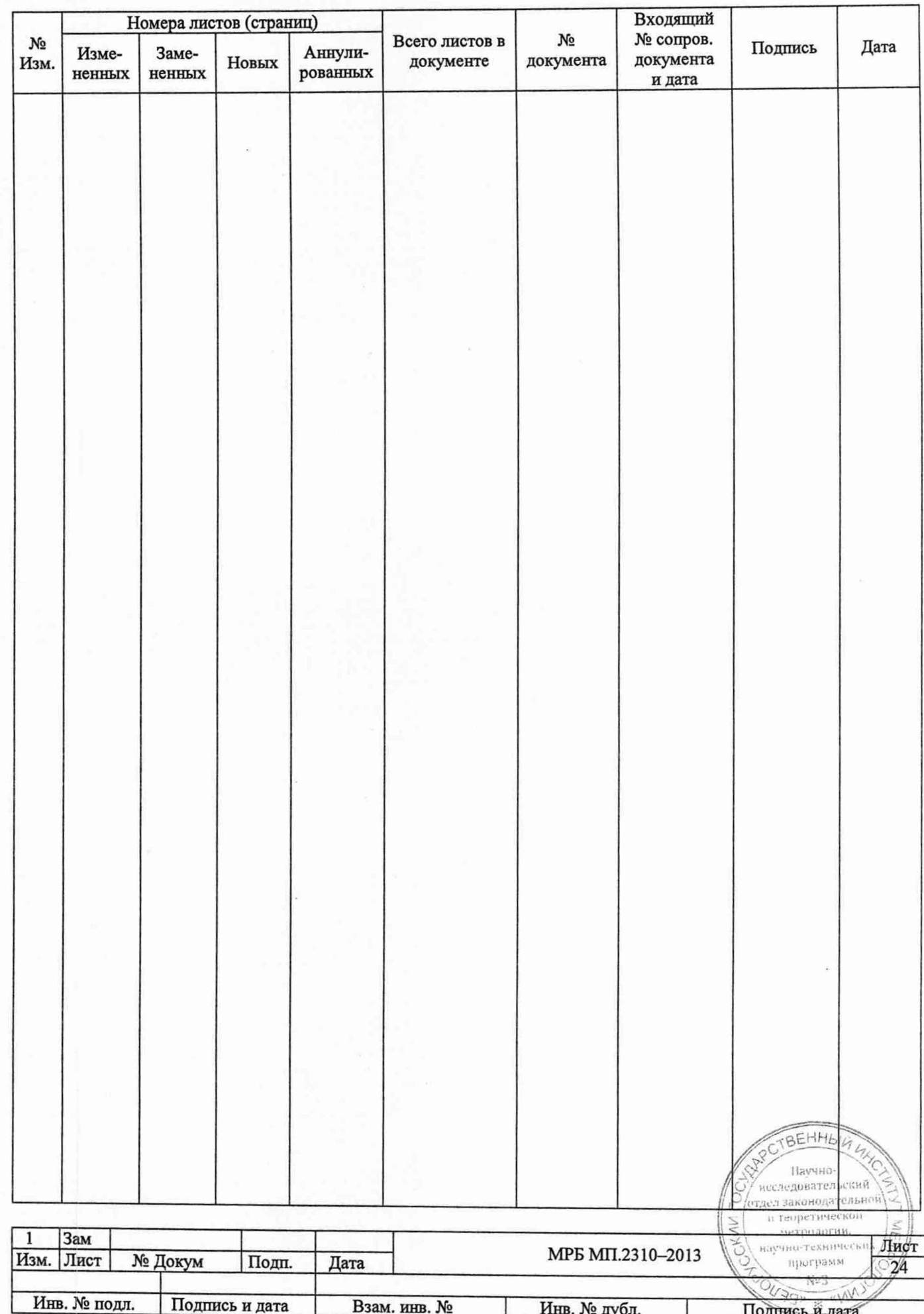

**УТВЕРЖДАЮ** овый заместитель директора – дитель Центра эталонов, поверки и рвки Бел ГИМ А.С. Волынец **2022** p b

*ЭКСПЕРТНОЕ ЗАКЛЮЧЕНИЕ* по результатам метрологической экспертизы извещения об изменении методики поверки

**Обозначение и** МРБ МП.2310-2013 «Система длительного мониторирования **наименование МП:** электрокардиограмм и артериального давления «КАРДИАН-СДМ». Методика поверки»

**Разработчик:** УП «КАРДИАН»

**На метрологическую экспертизу представлены следующие документы:** 1 Извещение об изменении № 1 МРБ МП.2310-2013

**По результатам метрологической экспертизы установлено:**

1 Извещением об изменении № 1 наименование методики поверки изменено на «Системы длительного мониторирования электрокардиограмм и артериального давления «КАРДИАН-СДМ». Методика поверки».

2 Представленная методика поверки с изменением № 1 распространяется на системы длительного мониторирования электрокардиограмм и артериального давления «КАРДИАН-СДМ» и устанавливает методы и средства проведения поверки.

3 Методика поверки с изменением № 1 соответствует требованиям Постановления Госстандарта от 20 апреля 2021 г. №38 «Об осуществлении метрологической оценки для утверждения типа средств измерений и стандартных образцов» и техническим нормативным правовым актам в области технического нормирования и стандартизации по вопросам обеспечения единства измерений.

4 Методика поверки с изменением № 1 может быть использована при проведении поверки систем длительного мониторирования электрокардиограмм и артериального давления «КАРДИАН-СДМ». */7*

Начальник ПИО радио- *. U*

Заместитель директора по науке  $\sqrt{1/2}$  Н.В.Баковец<br>Начальник ПИО радио-<br>электронных измерений /// А.И. Корбуто электронных измерений *J/J* А.И. Корбутовский